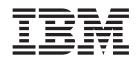

# **Common Information Model Guide**

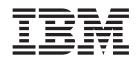

# **Common Information Model Guide**

#### Note

Before using this information and the product it supports, read the information in Appendix H, "Notices," on page 53.

#### Third Edition (July 2006)

This edition applies to AIX 5L Version 5.3 and to all subsequent releases of this product until otherwise indicated in new editions.

A reader's comment form is provided at the back of this publication. If the form has been removed, address comments to Information Development, Department 04XA-905-6C006, 11501 Burnet Road, Austin, Texas 78758-3493. To send comments electronically, use this commercial Internet address: aix6kpub@austin.ibm.com. Any information that you supply may be used without incurring any obligation to you.

Copyright 2004 Distributed Management Task Force, Inc. All rights reserved.

Copyright (c) 2000, 2001, 2002 BMC Software; Hewlett-Packard Development Company, L. P.; IBM Corp.; The Open Group; Tivoli Systems. Copyright (c) 2003 BMC Software; Hewlett-Packard Development Company, L. P.; IBM Corp.; EMC Corporation; The Open Group. Copyright (c) 2004 BMC Software; Hewlett-Packard Development Company, L. P.; IBM Corp.; EMC Corporation; VERITAS Software Corporation; The Open Group.

Permission is hereby granted, free of charge, to any person obtaining a copy of this software and associated documentation files (the "Software"), to deal in the Software without restriction, including without limitation the rights to use, copy, modify, merge, publish, distribute, sublicense, and/or sell copies of the Software, and to permit persons to whom the Software is furnished to do so, subject to the following conditions:

THE ABOVE COPYRIGHT NOTICE AND THIS PERMISSION NOTICE SHALL BE INCLUDED IN ALL COPIES OR SUBSTANTIAL PORTIONS OF THE SOFTWARE. THE SOFTWARE IS PROVIDED "AS IS", WITHOUT WARRANTY OF ANY KIND, EXPRESS OR IMPLIED, INCLUDING BUT NOT LIMITED TO THE WARRANTIES OF MERCHANTABILITY, FITNESS FOR A PARTICULAR PURPOSE AND NONINFRINGEMENT. IN NO EVENT SHALL THE AUTHORS OR COPYRIGHT HOLDERS BE LIABLE FOR ANY CLAIM, DAMAGES OR OTHER LIABILITY, WHETHER IN AN ACTION OF CONTRACT, TORT OR OTHERWISE, ARISING FROM, OUT OF OR IN CONNECTION WITH THE SOFTWARE OR THE USE OR OTHER DEALINGS IN THE SOFTWARE.

#### © Copyright International Business Machines Corporation 2004, 2006. All rights reserved.

US Government Users Restricted Rights – Use, duplication or disclosure restricted by GSA ADP Schedule Contract with IBM Corp.

# Contents

| About this book                                                  |      |      |      |      |      |    |            |   |   |   |   |   |   |   |   |   |   |   |   |   |   |   |   |   |   |     |    |
|------------------------------------------------------------------|------|------|------|------|------|----|------------|---|---|---|---|---|---|---|---|---|---|---|---|---|---|---|---|---|---|-----|----|
| Case-sensitivity in AIX                                          |      |      |      |      |      |    |            |   |   |   |   |   |   |   |   |   |   |   |   |   |   |   |   |   |   |     | v  |
| ISO 9000                                                         | •    | •    |      | • •  | •    | •  |            | • |   | • | • |   | • | • | • |   |   |   | • | • | • |   |   | • | • | •   | V  |
| Chapter 1. Common Information                                    | on M | ode  | el c | ove  | ervi | ew | <b>/</b> . |   |   |   |   |   |   |   |   |   |   |   |   | • |   |   |   |   |   |     | 1  |
| Chapter 2. Install the Pegasus<br>Install the OpenSSL RPM file . |      |      |      |      |      |    |            |   |   |   |   |   |   |   |   |   |   |   |   |   |   |   |   |   |   |     |    |
| Chapter 3. Configure the CIM                                     | Serv | er . |      |      |      |    |            |   |   |   |   |   |   |   |   |   |   |   |   |   |   |   |   |   |   |     | 5  |
| Start and stop the CIM Server .                                  |      |      |      |      |      |    |            |   |   |   |   |   |   |   |   |   |   |   |   |   |   |   |   |   |   |     | 5  |
| Set resource limits                                              |      |      |      |      |      |    |            |   |   |   |   |   |   |   |   |   |   |   |   |   |   |   |   |   |   |     | 5  |
| Secure your CIM Server                                           |      |      |      |      |      |    |            |   |   |   |   |   |   |   |   |   |   |   |   |   |   |   |   |   |   |     | 5  |
| Set and configure CIM Server tra                                 |      |      |      |      |      |    |            |   |   |   |   |   |   |   |   |   |   |   |   |   |   |   |   |   |   |     |    |
| Configure logging                                                | -    | -    |      |      |      |    |            |   |   |   |   |   |   |   |   |   |   |   |   |   |   |   |   |   |   |     |    |
| Chapter 4. Restore and rebuild                                   | the  | re   | po   | site | ory  |    |            |   |   |   |   |   |   |   |   |   |   |   |   |   |   |   |   |   |   |     | 11 |
| Chapter 5. Providers for AIX                                     |      |      |      |      |      |    |            |   |   |   |   |   |   |   |   |   |   |   |   |   |   |   |   |   |   |     | 13 |
| MOF files                                                        |      |      |      |      |      |    |            |   |   |   |   |   |   |   |   |   |   |   |   |   |   |   |   |   |   |     | 13 |
| Providers                                                        |      |      |      |      |      |    |            |   |   |   |   |   |   |   |   |   |   |   |   |   |   |   |   |   |   |     | 13 |
| Configure AIX provider tracing.                                  |      |      |      |      |      |    |            |   |   |   |   |   |   |   |   |   |   |   |   |   |   |   |   |   |   |     |    |
| Appendix A. cimauth comman                                       | d.   |      |      |      |      |    |            |   |   |   |   |   |   |   |   |   |   |   |   |   |   |   |   |   |   | . : | 35 |
| Purpose                                                          |      |      |      |      |      |    |            |   |   |   |   |   |   |   |   |   |   |   |   |   |   |   |   |   |   |     |    |
| Syntax                                                           |      |      |      |      |      |    |            |   |   |   |   |   |   |   |   |   |   |   |   |   |   |   |   |   |   |     |    |
| Description                                                      |      |      |      |      |      |    |            |   |   |   |   |   |   |   |   |   |   |   |   |   |   |   |   |   |   |     |    |
| Flags                                                            |      |      |      |      |      |    |            |   |   |   |   |   |   |   |   |   |   |   |   |   |   |   |   |   |   |     |    |
| Return values                                                    |      |      |      |      |      |    |            |   |   |   |   |   |   |   |   |   |   |   |   |   |   |   |   |   |   |     |    |
| Examples                                                         |      |      |      |      |      |    |            |   |   |   |   |   |   |   |   |   |   |   |   |   |   |   |   |   |   |     |    |
| Related information                                              |      |      |      |      |      |    |            |   |   |   |   |   |   |   |   |   |   |   |   |   |   |   |   |   |   |     |    |
| Appendix B. cimconfig comma                                      | bnd  |      |      |      |      |    |            |   |   |   |   |   |   |   |   |   |   |   |   |   |   |   |   |   |   |     | 37 |
| Purpose                                                          |      |      |      |      |      |    |            |   |   |   |   |   |   |   |   |   |   |   |   |   |   |   |   |   |   |     |    |
| Syntax                                                           |      |      |      |      |      |    |            |   |   |   |   |   |   |   |   |   |   |   |   |   |   |   |   |   |   |     |    |
| Description                                                      |      |      |      |      |      |    |            |   |   |   |   |   |   |   |   |   |   |   |   |   |   |   |   |   |   |     |    |
| Flags                                                            | • •  | •    | •    | •    | ·    | ·  | •          | • |   |   | · | · | · | • | • | • | • | • | · | • | · | · | · |   | ÷ |     |    |
|                                                                  | • •  | •    | •    | •    | ·    | ·  | •          | • |   | · | · | · | · | • | • | • | • | • | · | • | · | · | · | · |   |     |    |
| Exit status                                                      | • •  | ·    |      |      | ·    |    |            |   |   |   |   |   |   |   | • | • | • | • | · | • | · | · | · | • |   |     |    |
| Examples                                                         | • •  | ·    | •    | •    | •    | •  | •          | • | · | • | • | • | · | • | • | • | • | • | · | • | • | • | • | • | • | . : | 38 |
| Appendix C. cimmof command                                       |      |      |      |      |      |    |            |   |   |   |   |   |   |   |   |   |   |   |   |   |   |   |   | • |   | . ; |    |
| •                                                                | • •  |      |      |      |      |    |            |   |   |   |   | · | · | · | · | ÷ | • | • | · | • | · | · | · | • | - | •   |    |
| 5                                                                | • •  |      |      |      | ·    |    |            |   |   |   | · | · | · | • | · | · | · | · | · | · | · | · | · | · | · |     |    |
|                                                                  | • •  | ·    | ·    | ·    | ·    | ·  | ·          | · | · | · | · | · | · | · | · | · | · | · | · | · | · | · | · | · | · |     | 39 |
| Flags                                                            | • •  | •    | •    | ·    | •    | ·  | ·          | · | · | · | · | · | · | • | · | · | · | · | · | · | · | · | · | · | • |     | 40 |
| Exit status                                                      | • •  | •    | •    | ·    | ·    | ·  | ·          | · | · | · | · | · | · | • | · | · | • | · | · | • | · | · | · | · | · |     | 40 |
| Standard Error                                                   |      |      |      |      |      |    | •          |   |   |   |   |   |   |   | • | • | • |   |   |   | • |   |   | • |   |     | 40 |
| Examples                                                         |      |      |      | •    |      |    | •          |   |   | • |   |   | • |   | • | • | • | • |   | • | • | • |   | • |   | . ' | 40 |
| Related information                                              |      | •    | •    | •    |      | •  |            | · |   | · | • |   | · |   | • | • | • | • | · |   |   | • |   | · |   | . ' | 41 |
| Appendix D. cimmofl comman                                       | d.   |      |      |      |      |    |            |   |   |   |   |   |   |   |   |   |   |   |   |   |   |   |   |   |   |     | 43 |
| Purpose                                                          |      |      |      |      |      |    |            |   |   |   |   |   |   |   |   |   |   |   |   |   |   |   |   |   |   | . • | 43 |
|                                                                  |      |      |      |      |      |    |            |   |   |   |   |   |   |   |   |   |   |   |   |   |   |   |   |   |   |     |    |

| Syntax               |      |    |    |            |    |    |   |   |   |   |   |   |   |   |   |   |   |   |   |   |   |   |   |   |   |   |   |   |   |   | . 4 | 13 |
|----------------------|------|----|----|------------|----|----|---|---|---|---|---|---|---|---|---|---|---|---|---|---|---|---|---|---|---|---|---|---|---|---|-----|----|
| Description          |      |    |    |            |    |    |   |   |   |   |   |   |   |   |   |   |   |   |   |   |   |   |   |   |   |   |   |   |   |   | . 4 | 13 |
| Flags                |      |    |    |            |    |    |   |   |   |   |   |   |   |   |   |   |   |   |   |   |   |   |   |   |   |   |   |   |   |   |     |    |
| Exit status          |      |    |    |            |    |    |   |   |   |   |   |   |   |   |   |   |   |   |   |   |   |   |   |   |   |   |   |   |   |   |     |    |
| Standard Error       |      |    |    |            |    |    |   |   |   |   |   |   |   |   |   |   |   |   |   |   |   |   |   |   |   |   |   |   |   |   |     |    |
| Examples             |      |    |    |            |    |    |   |   |   |   |   |   |   |   |   |   |   |   |   |   |   |   |   |   |   |   |   |   |   |   |     |    |
| Related information. |      |    |    |            |    |    |   |   |   |   |   |   |   |   |   |   |   |   |   |   |   |   |   |   |   |   |   |   |   |   |     |    |
|                      | •    | •  | ·  | •          | •  | •  | · | • | • | · | • | • | • | • | • | • | • | • | • | · | • | · | • | • | • | • | • | • | • | • | •   | 10 |
| Appendix E. cimprov  | vide | er | co | mr         | ma | nd |   |   |   |   |   |   |   |   |   |   |   |   |   |   |   |   |   |   |   |   |   |   |   |   | 2   | 17 |
| Purpose              |      |    |    |            |    |    |   |   |   |   |   |   |   |   |   |   |   |   |   |   |   |   |   |   |   |   |   |   |   |   |     |    |
| Syntax               |      |    |    |            |    |    |   |   |   |   |   |   |   |   |   |   |   |   |   |   |   |   |   |   |   |   |   |   |   |   |     |    |
| Description          |      |    |    |            |    |    |   |   |   |   |   |   |   |   |   |   |   |   |   |   |   |   |   |   |   |   |   |   |   |   |     |    |
| Flags                |      |    |    |            |    |    |   |   |   |   |   |   |   |   |   |   |   |   |   |   |   |   |   |   |   |   |   |   |   |   |     |    |
| Exit status          |      |    |    |            |    |    |   |   |   |   |   |   |   |   |   |   |   |   |   |   |   |   |   |   |   |   |   |   |   |   |     |    |
| Examples             |      |    |    |            |    |    |   |   |   |   |   |   |   |   |   |   |   |   |   |   |   |   |   |   |   |   |   |   |   |   |     |    |
|                      |      |    |    |            |    |    |   |   |   |   |   |   |   |   |   |   |   |   |   |   |   |   |   |   |   |   |   |   |   |   |     |    |
| Related information. | ·    | ·  | ·  | ·          | ·  | ·  | • | • | • | · | · | · | · | · | · | · | · | · | · | · | • | · | • | • | • | · | · | · | · | · | . 4 | łØ |
| Appendix F. cimserv  | or   | ~~ | m  | <b>~</b> ~ | nd |    |   |   |   |   |   |   |   |   |   |   |   |   |   |   |   |   |   |   |   |   |   |   |   |   |     | 10 |
| Purpose              |      |    |    |            |    |    |   |   |   |   |   |   |   |   |   |   |   |   |   |   |   |   |   |   |   |   |   |   |   |   |     |    |
| Syntax               |      |    |    |            |    |    |   |   |   |   |   |   |   |   |   |   |   |   |   |   |   |   |   |   |   |   |   |   |   |   |     |    |
|                      |      |    |    |            |    |    |   |   |   |   |   |   |   |   |   |   |   |   |   |   |   |   |   |   |   |   |   |   |   |   |     |    |
| Description          |      |    |    |            |    |    |   |   |   |   |   |   |   |   |   |   |   |   |   |   |   |   |   |   |   |   |   |   |   |   |     |    |
| Flags                |      |    |    |            |    |    |   |   |   |   |   |   |   |   |   |   |   |   |   |   |   |   |   |   |   |   |   |   |   |   |     |    |
| Parameters           |      |    |    |            |    |    |   |   |   |   |   |   |   |   |   |   |   |   |   |   |   |   |   |   |   |   |   |   |   |   |     |    |
| Exit status          |      |    |    |            |    |    |   |   |   |   |   |   |   |   |   |   |   |   |   |   |   |   |   |   |   |   |   |   |   |   |     |    |
| Examples             |      |    |    |            |    |    |   |   |   |   |   |   |   |   |   |   |   |   |   |   |   |   |   |   |   |   |   |   |   |   |     |    |
| Related information. | •    | •  |    | •          |    | •  |   | • | • |   | • |   |   |   |   | • | • |   |   |   |   |   |   |   |   |   |   |   |   |   | . 4 | 19 |
|                      |      |    |    |            | _  |    |   |   |   |   |   |   |   |   |   |   |   |   |   |   |   |   |   |   |   |   |   |   |   |   |     |    |
| Appendix G. cimuse   |      |    |    |            |    |    |   |   |   |   |   |   |   |   |   |   |   |   |   |   |   |   |   |   |   |   |   |   |   |   |     |    |
| Purpose              |      |    |    |            |    |    |   |   |   |   |   |   |   |   |   |   |   |   |   |   |   |   |   |   |   |   |   |   |   |   |     |    |
| Syntax               |      |    |    |            |    |    |   |   |   |   |   |   |   |   |   |   |   |   |   |   |   |   |   |   |   |   |   |   |   |   |     |    |
| Description          |      |    |    |            |    |    |   |   |   |   |   |   |   |   |   |   |   |   |   |   |   |   |   |   |   |   |   |   |   |   |     |    |
| Flags                |      |    |    |            |    |    |   |   |   |   |   |   |   |   |   |   |   |   |   |   |   |   |   |   |   |   |   |   |   |   |     |    |
| Return values        |      |    |    |            |    |    |   |   |   |   |   |   |   |   |   |   |   |   |   |   |   |   |   |   |   |   |   |   |   |   |     |    |
| Examples             |      |    |    |            |    |    |   |   |   |   |   |   |   |   |   |   |   |   |   |   |   |   |   |   |   |   |   |   |   |   | . 5 | 52 |
| Related information. |      |    |    |            |    |    |   |   |   |   |   |   |   |   |   |   |   |   |   |   |   |   |   |   |   |   |   |   |   |   | . 5 | 52 |
|                      |      |    |    |            |    |    |   |   |   |   |   |   |   |   |   |   |   |   |   |   |   |   |   |   |   |   |   |   |   |   |     |    |
| Appendix H. Notices  |      |    |    |            |    |    |   |   |   |   |   |   |   |   |   |   |   |   |   |   |   |   |   |   |   |   |   |   |   |   |     |    |
| Trademarks           |      | •  |    |            |    | •  |   | • | • |   |   |   |   |   |   |   |   |   |   | • |   | • |   |   |   |   |   |   |   |   | . 5 | 54 |
|                      |      |    |    |            |    |    |   |   |   |   |   |   |   |   |   |   |   |   |   |   |   |   |   |   |   |   |   |   |   |   |     |    |
| Index                |      |    |    |            |    |    |   |   |   |   |   |   |   |   |   |   |   |   |   |   |   |   |   |   |   |   |   |   |   |   | . 5 | 55 |

# About this book

This book provides system administrators with complete information about how to perform tasks including installing, configuring, securing, and troubleshooting the Common Information Model.

# Highlighting

The following highlighting conventions are used in this book:

| Bold      | Identifies commands, subroutines, keywords, files, structures, directories, and<br>other items whose names are predefined by the system. Also identifies graphical<br>objects such as buttons, labels, and icons that the user selects.                         |
|-----------|----------------------------------------------------------------------------------------------------|
| Italics   | Identifies parameters whose actual names or values are to be supplied by the user.                                                                                                    |
| Monospace | Identifies examples of specific data values, examples of text similar to what you might see displayed, examples of portions of program code similar to what you might write as a programmer, messages from the system, or information you should actually type. |

#### **Case-sensitivity in AIX**

Everything in the AIX 5L operating system is case-sensitive, which means that it distinguishes between uppercase and lowercase letters. For example, you can use the **Is** command to list files. If you type LS, the system responds that the command is "not found." Likewise, **FILEA**, **FiLea**, and **filea** are three distinct file names, even if they reside in the same directory. To avoid causing undesirable actions to be performed, always ensure that you use the correct case.

#### ISO 9000

ISO 9000 registered quality systems were used in the development and manufacturing of this product.

# **Chapter 1. Common Information Model overview**

The Common Information Model (CIM) is a conceptual information model for describing management properties that is not bound to a particular implementation. This allows for the interchange of management information between management systems and applications through the Common Information Model Object Manager (CIMOM), which is an object management engine that exists between the managed system and the management application. Management applications can be local or remote, but currently CIMOM and the programs that collect management data, or *providers*, must be located on the machine that is being instrumented. Pegasus is one of the open source implementations of the CIMOM that adheres to the Distributed Management Task Force (DMTF) CIM and Web-based Enterprise Management (WBEM) standards. Pegasus is designed to be inherently portable and builds and runs on the AIX, Linux, and Microsoft Windows operating systems.

The CIM Standard Schema provides the actual model descriptions. The CIM Schema supplies a set of classes with properties and associations that provide a conceptual framework within which it is possible to organize the available information about the managed environment. Platform-specific objects, such as AIX, that must be managed are defined as extensions to this standard CIM model.

Providers collect the management data from the underlying platform resources and populate the CIM objects described in the conceptual CIM model. These objects are then ready to be served by the CIMOM to the client management applications for managing the resources of the underlying platform. This mechanism provides an open-standard way for a management application to manage the resources of the underlying platform.

CIM on AIX 5.3 includes the following features:

- An open-source implementation of the CIMOM called Pegasus Version 2.5
- A CIM schema, version 2.9, that defines an information model for representing system management resources
- Providers that instrument a set of AIX resources and AIX diagnostics events based on CIM schema, version 2.9

For additional information about Pegasus and WBEM, see the following Web sites:

- The OpenPegasus Web site at http://www.openpegasus.org/
- The DMTF Web site at http://www.dmtf.org/standards/cim
- The DMTF Web site at http://www.dmtf.org/standards/wbem
- The WBEM Web site at http://www.wbemsolutions.com/tutorials/CIM/cim.html

# Chapter 2. Install the Pegasus CIM Server and base providers

AIX ships the following packages to support Pegasus:

- sysmgt.pegasus.cimserver installs the Pegasus CIM Server filesets in the /opt/freeware/cimom/ pegasus directory
- sysmgt.pegasus.osbaseproviders installs the base providers for AIX filesets in the /usr/pegasus/provider directory

You can install the packages using either the System Management Interface Tool (SMIT) or the **installp** command.

For more information about using the **installp** command, see the installp command in *AIX 5L Version 5.3 Commands Reference, Volume 3.* 

Note: Before continuing with the installation, review the license information.

To install the packages using SMIT, complete the following:

- 1. At the command line, type smitty.
- 2. Select Software Installation and Maintenance>Install and Update Software>Install Software.
- 3. At the Input Device/directory for software field, press the F4 key to view a list of options.
- 4. Select the option that reflects the location or media that contains the CIM packages.
- 5. At the Software to Install field, press the F4 key to view a list of package options.
- 6. Select the **sysmgt.pegasus.cimserver** and **sysmgt.pegasus.osbaseproviders** packages by pressing the F7 key.

To verify that the CIM Server filesets were installed correctly, use the **Islpp** command as follows:

lslpp -al sysmgt.pegasus.cimserver.rte

• If the installation completed successfully, a message similar to the following is returned:

```
lslpp -l sysmgt.pegasus.cimserver.rte
Fileset Level State Description
Path: /usr/lib/objrepos sysmgt.pegasus.cimserver.rte 2.3.1.0 COMMITTED \
Pegasus CIM Server Runtime Environment
```

• If the installation did not complete successfully, a message similar to the following is returned: lslpp: Fileset sysmgt.pegasus.cimserver.rte not installed.

To verify that the base providers for AIX filesets were installed correctly, use the **IsIpp** command as follows:

lslpp -al sysmgt.pegasus.osbaseproviders

• If the installation completed successfully, a message similar to the following is returned:

lslpp -l sysmgt.pegasus.osbaseproviders
Fileset Level State Description
Path: /usr/lib/objrepos sysmgt.pegasus.osbaseproviders 1.2.3.0 COMMITTED \
Base Providers for AIX OS

• If the installation did not complete successfully, a message similar to the following is returned: lslpp: Fileset sysmgt.pegasus.osbaseproviders not installed.

#### Install the OpenSSL RPM file

In order for the CIM Server to run, the OpenSSL rpm file must be installed. To determine if the rpm file is installed on your system, run the following commands:

rpm -q -f /opt/freeware/lib/libssl.a
rpm -qa | grep -i openssl

If both the libssl.a library and the openssl-0.9.6XXX rpm, where XXX indicates the build level, are found, then OpenSSL is installed on your system.

If OpenSSL is not already installed, you can find this rpm file on the *AIX Toolbox for Linux Applications* CD. It can also be downloaded from the AIX Toolbox for Linux Applications Web site at http://www-03.ibm.com/servers/aix/products/aixos/linux/download.html.

On this Web site, select **AIX Toolbox Cryptographic Content** under the Sorted Download heading on the right of the page. After you have registered and accepted the license, you can download the "openssl - Secure Sockets Layer and cryptography libraries and tools", such as **openssl-0.9.6k-1.aix4.3.ppc.rpm**, or later version.

To install the OpenSSL rpm file, run the following command: rpm -ivh openss1-0.9.6XXX.rpm

where XXX indicates the build level.

# **Chapter 3. Configure the CIM Server**

Your CIM Server requires limited configuration. After you install both fileset packages for the server and the providers, your Pegasus CIM Server is ready for use.

The AIX Pegasus CIM Server is SSL-ready and requires the **libssl.a** library to be available on the system for the CIM Server to run even if you decide not to use SSL. The **libssl.a** library is a part of the OpenSSL rpm file. For more information about enabling the CIM Server to run with SSL, see "Secure your CIM Server."

#### Start and stop the CIM Server

The CIM Server does not start or stop automatically on your system. To start or stop the CIM Server, you must run the following commands:

#### cimserver

Starts the CIM Server

cimserver -s

Stops the CIM Server

The CIM Server runs as a daemon in the background. By default, Basic Authentication is enabled. When Basic Authentication is enabled, the CIM Server authenticates the user ID and password of each request.

To disable Basic Authentication, set enableAuthentication=false in the configuration files before starting the CIM Server. If the CIM Server is already running, it must be restarted for the change to take effect. Client requests to the CIM Server must include a user ID and password if Basic Authentication is enabled.

#### Set resource limits

To maximize the CIM Server's processing capacity, the root user's **ulimit** for the Soft DATA segment must be set to -1, which is "unlimited".

To set resource limits in SMIT, complete the following:

- 1. Type smitty user at a command prompt.
- 2. Select Change/Show Characteristics of a User.
- 3. Type root in the User NAME field.
- 4. Scroll to the **Soft DATA segment** field and change the value to -1.

In order for the change to take effect, you are required to log out and log back in again.

For more information about user and system resource limits, refer to the **ulimit** command in the Commands Reference.

#### Secure your CIM Server

To properly secure your CIM Server, it is recommended that you enable SSL when you are running the CIM Server. If you prefer to run your CIM Server in an unsecure mode, you can do so by either not enabling SSL, or disabling SSL after you enable it.

## **Create SSL certificates**

To enable your server to run in SSL mode, you need a certificate and two keys: one public key and one private key. Because the private key contains the public key information in OpenSSL, a separate public key is not required. For more information about public and private keys in OpenSSL, see the OpenSSL Web site at http://www.openssl.org.

To create a self-signed test certificate called **cert.pem** and an RSA private key called **file.pem**, run the following commands:

cp cert.pem client.pem

rm ssll.cnf

The **ssl.cnf** file is a sample configuration file for OpenSSL. Two fields in the file, CN="Common Name" and EMAIL="test@email.address", are used to specify the identity to be certified. Use the **sed** command string to replace the placeholder information with your system's information. You can customize the common name and the e-mail address to match your environment.

Output from the sed command is directed to the temporary ssl1.cnf file.

The default location for the key and certificate files is the **/opt/freeware/cimom/pegasus/etc** directory. If another directory is used, it must be specified using the **cimconfig** command before the CIM Server is started.

For example, if you choose to store the certificate and key files in a directory called **/var/pegasus**, specify the location of these files using the following commands before starting the CIM Server:

- cimconfig -p -s sslCertificateFilePath=/var/pegasus/cert.pem
- cimconfig -p -s sslKeyFilePath=/var/pegasus/file.pem

The **cp cert.pem client.pem** command creates the **client.pem** trust file, which is a copy of the self-signed test certificate. Its default location is the **/opt/freeware/cimom/pegasus/etc** directory.

#### Enable the CIM Server with SSL

After the SSL certificates are created, enable the CIM Server with SSL by setting the following parameters to the specified values:

- enableHttpsConnection=true
- enableHttpConnection=false

These parameters are set in one of the following places:

- the **cimconfig** command. For more information about the **cimconfig** command, see Appendix B, "cimconfig command," on page 37.
- command-line options to the **cimserver** command during the startup of the CIM Server. For more information about the **cimserver** command, see Appendix F, "cimserver command," on page 49.

#### Set and configure CIM Server tracing

Tracing should only be used for debugging purposes and is, by default, disabled. You can, however, enable the tracing mechanism by specifying the trace level and the components that you want traced with the *traceLevel* configuration parameter. Choose from one of the following trace levels:

#### level 1

Function entry and exit

#### level 2

Basic flow trace messages, low data detail

#### level 3

Interfunction logic flow, medium data detail

#### level 4

All information, high data detail

Trace data is saved in the file specified by the *traceFilePath* configuration parameter. By default, the *traceFilePath* parameter is set to the **/opt/freeware/cimom/pegasus/logs/cimserver.trc** file.

To specify the component or components that you want to trace, use the *traceComponents* parameter. The components that you can specify with this parameter are:

- AsyncOpNode
- Authentication
- Authorization
- BinaryMessageHandler
- CIMExportRequestDispatcher
- CIMOMHandle
- Channel
- CimData
- Config
- ConfigurationManager
- ControlProvider
- CQL
- DiscardedData
- Dispatcher
- ExportClient
- Http
- IndDelivery
- IndHandler
- IndicationHandlerService
- IndicationService
- IndicationServiceInternal
- IPC
- L10N
- Listener
- Memory
- MessageQueueService
- MetaDispatcher
- ObjectResolution

- OsAbstraction
- ProviderAgent
- ProviderManager
- ProvManager
- Registration
- Repository
- Server
- Shutdown
- SSL
- SubscriptionService
- Thread
- UserManager
- WQL
- XmllO
- XmlParser
- XmlReader
- XmlWriter

You can also choose to trace all of the components by using the word ALL in place of a specific component name. If the *traceComponents* parameter is not set to any component, tracing is off regardless of the *traceLevel* parameter setting.

You can modify the trace configuration parameters by using one of the following methods:

- · As command line options to the cimserver command during the startup of the CIM Server.
- · As command line options to the cimconfig command while the CIM Server is running.

For example, to set the trace level to trace all information with high data detail in the **Thread** and **ProvManager** components, type the following commands:

```
cimconfig -s traceLevel=4
cimconfig -s traceComponents=Thread,ProvManager
```

Similarly, to disable all tracing, type the following command:

cimconfig -s traceComponents=

For more information about setting configuration parameters with the **cimconfig** command, see Appendix B, "cimconfig command," on page 37.

## **Configure logging**

The logging utility that is available for the Pegasus CIM Server is initially enabled and cannot be disabled. However, you can configure the utility by choosing the level of logging to use and specifying the directory in which to store the log files.

The following are the available levels of logging:

- TRACE
- INFORMATION
- SEVERE
- FATAL

You can change the logging level during the CIM startup by specifying the logging level with the **logLevel** parameter through one of the following methods:

- In the configuration files before the CIM Server is started
- As an option to the **cimserver** command during the CIM Server startup
- As an option to the cimconfig command while the CIM Server is running

For example, if you chose to use the **cimconfig** command method, you would type the following while the CIM Server is running:

cimconfig -s logLevel=INFORMATION

The log data is saved in the following files:

- PegasusDebug.Log
- PegasusError.log
- PegasusStandard.log
- PegasusTrace.log

These files are located in the directory that you specify with the **logdir** configuration parameter. By default, the **logdir** parameter is set to the **/opt/freeware/cimom/pegasus/logs** directory.

# Chapter 4. Restore and rebuild the repository

The CIM Repository is located at **/opt/freeware/cimom/pegasus/etc/repository**, and is pre-loaded with the CIM Schema, and the AIX extended classes of the CIM Schema. This repository is the active repository that can be modified with the **cimmof** and **cimmofl** commands.

An identical copy of the CIM Repository that is not used or modified by the CIM Server is also included. This repository copy exists in the **/opt/freeware/cimom/pegasus/etc/orig/repository** directory for recovery purposes only.

The server repository can be restored to its original state by using either of the following options:

• Restore the repository. This option is recommended for all users.

To restore your repository, completing the following steps:

1. Verify that the CIM Server is not running. To stop the CIM Server, type the following command: cimserver -s

For more information about stopping the CIM Server, see Appendix F, "cimserver command," on page 49.

- Remove the active repository by typing the following command: rm -rf /opt/freeware/cimom/pegasus/etc/repository
- 3. Copy the original repository by typing the following command: cp -pr /opt/freeware/cimom/pegasus/etc/orig/repository /opt/freeware/cimom/pegasus/etc
- After the repository is restored, start the CIM Server.
- This option restores the repository to the original state that was shipped with the package. Any additional classes that were added to the repository must be reloaded using the **cimmof** or **cimmofl** commands. For more information about these commands, see Appendix C, "cimmof command," on page 39 and Appendix D, "cimmofl command," on page 43.

#### • Rebuild the repository.

To rebuild your repository, complete the following steps:

1. Verify that the CIM Server is not running. To stop the CIM Server, type the following command: cimserver -s

For more information about stopping the CIM Server, see Appendix F, "cimserver command," on page 49.

 Run the rebuild\_repository script by typing the following command: /opt/freeware/cimom/pegasus/etc/orig/rebuild\_repository

Before the script continues, you will be asked to confirm the request to remove the active repository.

3. After the repository is rebuilt, start the CIM Server. For more information about starting the CIM Server, see Appendix F, "cimserver command," on page 49.

This option restores the repository to the original state that was shipped with the package. Any additional classes that were added to the repository must be reloaded using the **cimmof** or **cimmofl** commands. For more information about these commands, see Appendix C, "cimmof command," on page 39 and Appendix D, "cimmofl command," on page 43.

# Chapter 5. Providers for AIX

The Pegasus CIM Server uses providers to manage system resources. These providers must follow the implementation rules defined by the CIMOM. The Pegasus CIM Server uses its own proprietary C++ provider Application Programming Interface (API), but also works with the Common Manageability Programming Interface (CMPI), a C provider interface. Providers written to the CMPI are interoperable with the Pegasus CIM Server and other CIMOMs without any changes. For more information about CMPI, see the www.openpegasus.org Web site.

#### **MOF files**

A .mof file is a text file that defines the class name and attributes of a managed resource. The format adheres to the CIM standard of the DMTF industry consortium. An example of a managed resource is an operating system, and the MOF file can include the following types of attributes:

- · Operating system type
- Version
- Date installed
- Number of users

The .mof files that define the IBM providers are located in the /usr/pegasus/provider directory.

#### **Providers**

The following provider types are included in the **sysmgt.pegasus.osbaseproviders** package and are used by the Pegasus CIM Server:

#### **Instance Providers**

Provide a dynamic list of instances of a class that are available in a CIMOM. For example, an operating system Instance provider returns information about the instance of the operating system that is running on the system.

#### **Association Providers**

Build associations between instances of different classes dynamically. For example, the Pegasus CIM server contains information about the computer system and the operating system. An association provider associates the computer system and the operating system and returns information about this association.

#### **Indication Providers**

Generates indications (events) for the defined error conditions in a specific resource (for example, the operating system).

The following CIM classes have been implemented by IBM-supplied providers.

| CIM Class                          | IBM provider                                            |
|------------------------------------|---------------------------------------------------------|
| IBMAIX_AFS                         | "OSBase_AFSProvider" on page 15                         |
| IBMAIX_BlockStorageStatisticalData | "OSBase_BlockStorageStatisticalDataProvider" on page 15 |
| IBMAIX_BootOSFromFS                | "OSBase_BootOSFromFSProvider" on page 16                |
| IBMAIX_CDFS                        | "OSBase_CDFSProvider" on page 16                        |
| IBMAIX_ComputerSystem              | "OSBase_ComputerSystemProvider" on page 17              |
| IBMAIX_CSNetworkPort               | "OSBase_CSNetworkPortProvider" on page 16               |
| IBMAIX_CSProcessor                 | "OSBase_CSProcessorProvider" on page 17                 |

| IBMAIX_DFS         'OSBase_DFSProvider' on page 17           IBMAIX_EthemetPort         'OSBase_EthemetPortProvider' on page 18           IBMAIX_FCPort         'OSBase_FCPortProvider' on page 18           IBMAIX_IPProtocolEndpoint         'OSBase_InstelleSystemProvider' on page 19           IBMAIX_JFS         'OSBase_JFSProvider' on page 20           IBMAIX_JFS         'OSBase_JFSProvider' on page 20           IBMAIX_JFS         'OSBase_InSProvider' on page 21           IBMAIX_LocalLoopbackPort         'OSBase_InSProvider' on page 21           IBMAIX_NFS         'OSBase_OperatingSystemPortProvider' on page 22           IBMAIX_OperatingSystem         'OSBase_OperatingSystemProvider' on page 22           IBMAIX_OperatingSystemStatisticalData         'OSBase_OperatingSystemStatisticalDataProvider' on page 23           IBMAIX_OProcess         'OSBase_OSProvider' on page 24           IBMAIX_PROCFS         'OSBase_OSProvider' on page 24           IBMAIX_Process         'OSBase_OSProvider' on page 25           IBMAIX_Process         'OSBase_OSProvider' on page 26           IBMAIX_Process         'OSBase_OSProvider' on page 27           IBMAIX_Process         'OSBase_OSProvider' on page 27           IBMAIX_Process         'OSBase_OSProvider' on page 27           IBMAIX_Process         'OSBase_OSProvider' on page 27           IBMAIX_Process                                                                                                    | CIM Class                              | IBM provider                                   |
|----------------------------------------------------------------------------------------------------|----------------------------------------|------------------------------------------------|
| IBMAIX_FCPort       "OSBase_FCPortProvider" on page 18         IBMAIX_IProtocolEndpoint       "OSBase_HostedFileSystemProvider" on page 19         IBMAIX_IProtocolEndpoint       "OSBase_IPFOroxider" on page 20         IBMAIX_JFS       "OSBase_JFSProvider" on page 20         IBMAIX_LocalLoopbackPort       "OSBase_JFSProvider" on page 20         IBMAIX_LocalLoopbackPort       "OSBase_ISS2Provider" on page 20         IBMAIX_NFS       "OSBase_LoopBackPortProvider" on page 21         IBMAIX_NFS       "OSBase_OperatingSystemProvider" on page 22         IBMAIX_OperatingSystemStatisticalData       "OSBase_OperatingSystemStatisticalDataProvider" on page 22         IBMAIX_Process       "OSBase_OperatingSystemStatisticalDataProvider" on page 23         IBMAIX_Processor       "OSBase_ProcessProvider" on page 24         IBMAIX_Processor       "OSBase_ProcessProvider" on page 25         IBMAIX_PROCFS       "OSBase_RunningOSProvider" on page 25         IBMAIX_Process       "OSBase_InterProvider" on page 26         IBMAIX_ChenRingPort       "OSBase_INPROVIDE" on page 27         IBMAIX_DistemProvider       "OSBase_INPROVIDE" on page 27         IBMPSG_Baseboard       "IBMPSG_IndicationProvider" on page 27         IBMPSG_Baseboard       "IBMPSG_IndicationProvider" on page 28         IBMPSG_CacheMemory       "IBMPSG_IndicationProvider" on page 28                                                                                                    | IBMAIX_DFS                             | "OSBase_DFSProvider" on page 17                |
| BMAIX_HostedFileSystem         "OSBase_HostedFileSystemProvider" on page 19           BMAIX_IPFotocolEndpoint         "OSBase_IPFProtocolEndpointProvider" on page 19           IBMAIX_JFS         "OSBase_JFSProvider" on page 20           IBMAIX_JFS         "OSBase_JFSProvider" on page 20           IBMAIX_JFS         "OSBase_LoopBackPort" on page 21           IBMAIX_LocalLoopbackPort         "OSBase_LoopBackPortProvider" on page 21           IBMAIX_DevalueMercht         "OSBase_NetworkPortImplementsEndpointProvider" on page 22           IBMAIX_OperatingSystem         "OSBase_OperatingSystemProvider" on page 22           IBMAIX_OperatingSystemStatisticalData         "OSBase_OperatingSystemProvider" on page 22           IBMAIX_PROCFS         "OSBase_PROCFSProvider" on page 24           IBMAIX_PROCFS         "OSBase_ProcessorProvider" on page 25           IBMAIX_TokenRingPort         "OSBase_DrocessProvider" on page 25           IBMAIX_TokenRingPort         "OSBase_InixProcessProvider" on page 26           IBMPSG_Baseboard         "IBMPSG_IndicationProvider" on page 27           IBMPSG_Baseboard         "IBMPSG_BaseboardProvider" on page 27           IBMPSG_Baseboard         "IBMPSG_CacheMemoryProvider" on page 28           IBMPSG_CacheMemory         "IBMPSG_IndicationProvider" on page 28           IBMPSG_CacheMemory         "IBMPSG_IndicationProvider" on page 28           IB                                                                                                   | IBMAIX_EthernetPort                    | "OSBase_EthernetPortProvider" on page 18       |
| IBMAIX_IPProtocolEndpoint       "OSBase_IPProtocolEndpointProvider" on page 19         IBMAIX_JFS       "OSBase_JFSProvider" on page 20         IBMAIX_JFS2       "OSBase_LoopBackPort"         IBMAIX_JFS2       "OSBase_LoopBackPortProvider" on page 21         IBMAIX_NetworkPortImplementsIPEndpoint       "OSBase_OperatingSystemProvider" on page 22         IBMAIX_OperatingSystemStatisticalData       "OSBase_OperatingSystemProvider" on page 22         IBMAIX_OperatingSystemStatisticalData       "OSBase_OperatingSystemStatisticalDataProvider" on page 22         IBMAIX_OPeratingSystemStatisticalData       "OSBase_OperatingSystemStatisticalDataProvider" on page 22         IBMAIX_OPeratingSystemStatisticalData       "OSBase_OperatingSystemStatisticalDataProvider" on page 22         IBMAIX_Process       "OSBase_PROCFSProvider" on page 24         IBMAIX_Processor       "OSBase_PROCFSProvider" on page 25         IBMAIX_NenningOS       "OSBase_InterNetworker" on page 25         IBMAIX_InterNetworks       "OSBase_InterNetworker" on page 26         IBMPSG_Baseboard       "IBMPSG_IndicationProvider" on page 27         IBMPSG_Baseboard       "IBMPSG_BaseboardProvider" on page 27         IBMPSG_Baseboard       "IBMPSG_IndicationProvider" on page 28         IBMPSG_Baseboard       "IBMPSG_CacheMemoryProvider" on page 28         IBMPSG_FaneVent       "IBMPSG_IndicationProvider" on page 28                                                                                                    | IBMAIX_FCPort                          | "OSBase_FCPortProvider" on page 18             |
| IBMAIX_JFS       "OSBase_JFSProvider" on page 20         IBMAIX_JFS2       "OSBase_UrS2Provider" on page 20         IBMAIX_LocalLoopbackPort       "OSBase_LoopBackPortProvider" on page 21         IBMAIX_NetworkPortImplementsIPEndpoint       "OSBase_NetworkPortImplementsEndpointProvider" on page 22         IBMAIX_NFS       "OSBase_OperatingSystemProvider" on page 22         IBMAIX_OperatingSystemStatisticalData       "OSBase_OperatingSystemStatisticalDataProvider" on page 23         IBMAIX_OPeratingSystemStatisticalData       "OSBase_OPeratingSystemStatisticalDataProvider" on page 23         IBMAIX_OPeratingSystemStatisticalData       "OSBase_OPeratingSystemStatisticalDataProvider" on page 24         IBMAIX_PROCFS       "OSBase_TokenRingPort" on page 25         IBMAIX_PROCFS       "OSBase_InterningPort" on page 25         IBMAIX_InterningOS       "OSBase_InterningPort" on page 26         IBMAIX_TokenRingPort       "OSBase_InterningPort" on page 26         IBMASG_BLOS       "OSBase_IndicationProvider" on page 27         IBMPSG_BLOS       "IBMPSG_IndicationProvider" on page 27         IBMPSG_ComputerSystem       "IBMPSG_ComputerSystemProvider" on page 28         IBMPSG_Conductory       "IBMPSG_ComputerSystemProvider" on page 23         IBMPSG_LogicalDisk       "IBMPSG_IndicationProvider" on page 23         IBMPSG_LogicalDisk       "IBMPSG_IndicationProvider" on page 23 <tr< td=""><td>IBMAIX_HostedFileSystem</td><td>"OSBase_HostedFileSystemProvider" on page 19</td></tr<> | IBMAIX_HostedFileSystem                | "OSBase_HostedFileSystemProvider" on page 19   |
| BMAIX_JFS2       "OSBase_JFS2Provider" on page 20         IBMAIX_LocalLoopbackPort       "OSBase_LoopBackPortProvider" on page 21         IBMAIX_NetworkPortImplementsIPEndpoint       "OSBase_NetworkPortImplementsEndpointProvider" on page 22         IBMAIX_NFS       "OSBase_OperatingSystemProvider" on page 22         IBMAIX_OperatingSystemStatisticalData       "OSBase_OperatingSystemStatisticalDataProvider" on page 22         IBMAIX_OSProcess       "OSBase_OSProcessProvider" on page 22         IBMAIX_PROCFS       "OSBase_PROCFSProvider" on page 24         IBMAIX_Invercoessor       "OSBase_ProcessProvider" on page 25         IBMAIX_InterningOS       "OSBase_ProcessProvider" on page 25         IBMAIX_CoperatingSystemStatisticalData       "OSBase_ProcessProvider" on page 25         IBMAIX_CoperatingSystemStatisticalOs       "OSBase_ProcessProvider" on page 25         IBMAIX_CoperatingSystemStatisticalOs       "OSBase_Date_ProcessProvider" on page 25         IBMAIX_UnixProcess       "OSBase_IntervocessProvider" on page 26         IBMPSG_EstoreEventIndication       "IBMPSG_BaseboardProvider" on page 27         IBMPSG_Baseboard       "IBMPSG_BaseboardProvider" on page 27         IBMPSG_ComputerSystem       "IBMPSG_ComputerSystemProvider" on page 28         IBMPSG_FanEvent       "IBMPSG_IndicationProvider" on page 29         IBMPSG_LogicalDisk       "IBMPSG_IndicationProvider" on page 20                                                                                          | IBMAIX_IPProtocolEndpoint              | "OSBase_IPProtocolEndpointProvider" on page 19 |
| IBMAIX_LocalLoopbackPort         "OSBase_LoopBackPortProvider" on page 21           IBMAIX_NetworkPortImplementsIPEndpoint         "OSBase_NetworkPortImplementsEndpointProvider" on page 22           IBMAIX_NFS         "OSBase_NFSProvider" on page 22           IBMAIX_OperatingSystem         "OSBase_OperatingSystemProvider" on page 22           IBMAIX_OperatingSystemStatisticalData         "OSBase_OperatingSystemStatisticalDataProvider" on page 22           IBMAIX_OperatingSystemStatisticalData         "OSBase_OPeratingSystemStatisticalDataProvider" on page 22           IBMAIX_OperatingSystemStatisticalData         "OSBase_OPeratingSystemStatisticalDataProvider" on page 22           IBMAIX_Processor         "OSBase_ProcessorProvider" on page 24           IBMAIX_RunningOS         "OSBase_ProcessorProvider" on page 25           IBMAIX_TokenRingPort         "OSBase_TokenRingPortProvider" on page 25           IBMAIX_UnixProcess         "OSBase_TokenRingPortProvider" on page 25           IBMPSG_Baseboard         "IBMPSG_Baseboard           IBMPSG_Baseboard         "IBMPSG_BiOS           IBMPSG_CacheMemory         "IBMPSG_CacheMemoryProvider" on page 28           IBMPSG_CacheMemory         "IBMPSG_ComputerSystemProvider" on page 28           IBMPSG_IadicationProvider" on page 29         "IBMPSG_IndicationProvider" on page 29           IBMPSG_SG_RU         "IBMPSG_IndicationProvider" on page 20           IBMPSG_Ia                                                                | IBMAIX_JFS                             | "OSBase_JFSProvider" on page 20                |
| IBMAIX_NetworkPortImplementsIPEndpoint       "OSBase_NetworkPortImplementsEndpointProvider" on page 22         IBMAIX_NFS       "OSBase_NFSProvider" on page 22         IBMAIX_OperatingSystem       "OSBase_OperatingSystemProvider" on page 22         IBMAIX_OperatingSystemStatisticalData       "OSBase_OperatingSystemStatisticalDatProvider" on page 23         IBMAIX_OSProcess       "OSBase_OperatingSystemStatisticalDatProvider" on page 24         IBMAIX_PROCFS       "OSBase_PROCFSProvider" on page 24         IBMAIX_Process       "OSBase_TokessorProvider" on page 25         IBMAIX_TokenRingPort       "OSBase_TokessProvider" on page 26         IBMAIX_Intercess       "OSBase_TokessProvider" on page 26         IBMAIX_Intercess       "OSBase_TokessProvider" on page 26         IBMAIX_Intercess       "OSBase_TokessProvider" on page 26         IBMAIX_Intercess       "OSBase_TokessProvider" on page 26         IBMAIX_Intercess       "OSBase_TokessProvider" on page 26         IBMPSG_Baseboard       "IBMPSG_BaseboardProvider" on page 27         IBMPSG_Baseboard       "IBMPSG_BaseboardProvider" on page 28         IBMPSG_ComputerSystem       "IBMPSG_CacheMemoryProvider" on page 28         IBMPSG_Granetent       "IBMPSG_IndicationProvider" on page 29         IBMPSG_IndicationProvider       IBMPSG_IndicationProvider" on page 33         IBMPSG_IndicationProvider       IBMPS                                                                                                    | IBMAIX_JFS2                            | "OSBase_JFS2Provider" on page 20               |
| page 22IBMAIX_NFS"OSBase_NFSProvider" on page 22IBMAIX_OperatingSystem"OSBase_OperatingSystemProvider" on page 22IBMAIX_OperatingSystemStatisticalData"OSBase_OperatingSystemStatisticalDataProvider" on<br>page 23IBMAIX_OSProcess"OSBase_OperatingSystemStatisticalDataProvider" on<br>page 23IBMAIX_PROCFS"OSBase_ProcessorProvider" on page 24IBMAIX_PROCFS"OSBase_ProcessorProvider" on page 24IBMAIX_PROCFS"OSBase_TokenSingOSProvider" on page 25IBMAIX_TokenRingPort"OSBase_TokenRingPortProvider" on page 26IBMAIX_OSProcess"OSBase_UnixProcessProvider" on page 26IBMAIX_OSEvroceEventIndication"IBMPSG_IndicationProvider" on page 27IBMPSG_Baseboard"IBMPSG_BaseboardProvider" on page 27IBMPSG_Baseboard"IBMPSG_CacheMemoryProvider" on page 28IBMPSG_ComputerSystem"IBMPSG_CacheMemoryVerovider" on page 28IBMPSG_FareVent"IBMPSG_IndicationProvider" on page 29IBMPSG_IndicationProvider"npage 23IBMPSG_IndicationProvider"npage 23IBMPSG_LogicalDisk"IBMPSG_IndicationProvider" on page 26IBMPSG_LogicalDisk"IBMPSG_IndicationProvider" on page 27IBMPSG_LogicalDisk"IBMPSG_IndicationProvider" on page 28IBMPSG_ComputerSystem"IBMPSG_IndicationProvider" on page 28IBMPSG_IndicationProvidernpage 23IBMPSG_IndicationProvider" on page 33IBMPSG_IndicationProvider" on page 33IBMPSG_IndicationProvidernpage 33IBMPSG_NetworkAdapterFailedEvent"IBMPSG_IndicationProvider" on page 30IBMPSG_Prov                                                                                                    | IBMAIX_LocalLoopbackPort               | "OSBase_LoopBackPortProvider" on page 21       |
| IBMAIX_OperatingSystem       "OSBase_OperatingSystemProvider" on page 22         IBMAIX_OperatingSystemStatisticalData       "OSBase_OperatingSystemStatisticalDataProvider" on page 23         IBMAIX_OSProcess       "OSBase_OperatingSystemStatisticalDataProvider" on page 24         IBMAIX_PROCFS       "OSBase_ProcessorProvider" on page 24         IBMAIX_RunningOS       "OSBase_ProcessorProvider" on page 25         IBMAIX_TokenRingPort       "OSBase_TokenRingPortProvider" on page 25         IBMAIX_TokenRingPort       "OSBase_IndenRingPortProvider" on page 26         IBMPSG_Baseboard       "IBMPSG_IndicationProvider" on page 27         IBMPSG_Baseboard       "IBMPSG_IndicationProvider" on page 27         IBMPSG_BIOS       "IBMPSG_IndicationProvider" on page 28         IBMPSG_ComputerSystem       "IBMPSG_ComputerSystemProvider" on page 28         IBMPSG_ComputerSystem       "IBMPSG_IndicationProvider" on page 28         IBMPSG_ComputerSystem       "IBMPSG_IndicationProvider" on page 28         IBMPSG_GENU       "IBMPSG_IndicationProvider" on page 28         IBMPSG_IND       "IBMPSG_IndicationProvider" on page 29         IBMPSG_IndicationProvider" on page 33       IBMPSG_IndicationProvider" on page 33         IBMPSG_NetworkAdapterFailedEvent       "IBMPSG_IndicationProvider" on page 33         IBMPSG_Processor       "IBMPSG_IndicationProvider" on page 33         IBMPS                                                                                                    | IBMAIX_NetworkPortImplementsIPEndpoint |                                                |
| IBMAIX_OperatingSystemStatisticalData       "OSBase_OperatingSystemStatisticalDataProvider" on page 23         IBMAIX_OSProcess       "OSBase_OSProcessProvider" on page 22         IBMAIX_PROCFS       "OSBase_ProcessorProvider" on page 24         IBMAIX_RunningOS       "OSBase_PROCFSProvider" on page 24         IBMAIX_RunningOS       "OSBase_Dispersive" on page 25         IBMAIX_UnixProcess       "OSBase_Dispersive" on page 25         IBMAIX_UnixProcess       "OSBase_Dispersive" on page 26         IBMPSG_ServiceEventIndication       "IBMPSG_IndicationProvider" on page 26         IBMPSG_Baseboard       "IBMPSG_BaseboardProvider" on page 27         IBMPSG_Baseboard       "IBMPSG_CacheMemoryProvider" on page 27         IBMPSG_ComputerSystem       "IBMPSG_ComputerSystemProvider" on page 28         IBMPSG_ComputerSystem       "IBMPSG_IndicationProvider" on page 28         IBMPSG_FRU       "IBMPSG_IndicationProvider" on page 28         IBMPSG_NetworkAdapterFailedEvent       "IBMPSG_IndicationProvider" on page 28         IBMPSG_NetworkAdapterFailedEvent       "IBMPSG_IndicationProvider" on page 33         IBMPSG_NetworkAdapterFailedEvent       "IBMPSG_IndicationProvider" on page 30         IBMPSG_PhysicalIDisk       "IBMPSG_IndicationProvider" on page 30         IBMPSG_PhysicalIMemory       "IBMPSG_IndicationProvider" on page 30         IBMPSG_PhysicalIMemory                                                                                                    | IBMAIX_NFS                             | "OSBase_NFSProvider" on page 22                |
| page 23IBMAIX_OSProcess"OSBase_OSProcessProvider" on page 22IBMAIX_Processor"OSBase_ProcessorProvider" on page 24IBMAIX_PROCFS"OSBase_PROCFSProvider" on page 24IBMAIX_RunningOS"OSBase_RunningOSProvider" on page 25IBMAIX_TokenRingPort"OSBase_TokenRingPortProvider" on page 25IBMAIX_UnixProcess"OSBase_UnixProcessProvider" on page 26IBMPSC_ServiceEventIndication"IBMPSC_IndicationProvider" on page 23IBMPSC_Baseboard"IBMPSG_BIOSProvider" on page 27IBMPSG_BIOS"IBMPSG_BIOSProvider" on page 27IBMPSG_CacheMemory"IBMPSG_CacheMemoryProvider" on page 28IBMPSG_ComputerSystem"IBMPSG_ComputerSystemProvider" on page 28IBMPSG_FRU"IBMPSG_ComputerSystemProvider" on page 28IBMPSG_LogicalDisk"IBMPSG_IndicationProvider" on page 33IBMPSG_MemoryPEvent"IBMPSG_IndicationProvider" on page 33IBMPSG_MemoryPEvent"IBMPSG_IndicationProvider" on page 30IBMPSG_NetworkAdapterFailedEvent"IBMPSG_IndicationProvider" on page 30IBMPSG_PhysicalDisk"IBMPSG_IndicationProvider" on page 30IBMPSG_NetworkAdapterFailedEvent"IBMPSG_IndicationProvider" on page 30IBMPSG_PhysicalDisk"IBMPSG_IndicationProvider" on page 31IBMPSG_Processor"IBMPSG_IndicationProvider" on page 33IBMPSG_Processor"IBMPSG_IndicationProvider" on page 31IBMPSG_Processor"IBMPSG_IndicationProvider" on page 33IBMPSG_Processor"IBMPSG_IndicationProvider" on page 33IBMPSG_Slot"IBMPSG_SlotProvider" on page 33IBMPSG_Slot                                                                                                    | IBMAIX_OperatingSystem                 | "OSBase_OperatingSystemProvider" on page 22    |
| IBMAIX_Processor"OSBase_ProcessorProvider" on page 24IBMAIX_PROCFS"OSBase_PROCFSProvider" on page 24IBMAIX_RunningOS"OSBase_RunningOSProvider" on page 25IBMAIX_TokenRingPort"OSBase_TokenRingPortProvider" on page 25IBMAIX_UnixProcess"OSBase_UnixProcessProvider" on page 26IBMPSG_Baseboard"IBMPSG_BaseboardProvider" on page 27IBMPSG_BIOS"IBMPSG_BIOSIBMPSG_CacheMemory"IBMPSG_BIOSProvider" on page 28IBMPSG_CacheMemory"IBMPSG_CacheMemoryProvider" on page 28IBMPSG_FRU"IBMPSG_ComputerSystemProvider" on page 28IBMPSG_FRU"IBMPSG_IndicationProvider" on page 28IBMPSG_FRU"IBMPSG_IndicationProvider" on page 28IBMPSG_ComputerSystem"IBMPSG_IndicationProvider" on page 28IBMPSG_FRU"IBMPSG_IndicationProvider" on page 29IBMPSG_NetworkAdapterFailedEvent"IBMPSG_IndicationProvider" on page 33IBMPSG_OperatingSystem"IBMPSG_OperatingSystemProvider" on page 30IBMPSG_PhysicalDisk"IBMPSG_PhysicalDiskProvider" on page 30IBMPSG_PhysicalDisk"IBMPSG_PhysicalDiskProvider" on page 30IBMPSG_PhysicalDisk"IBMPSG_PhysicalDiskProvider" on page 30IBMPSG_PhysicalDisk"IBMPSG_PhysicalDiskProvider" on page 31IBMPSG_PhysicalDisk"IBMPSG_PhysicalDiskProvider" on page 32IBMPSG_Processor"IBMPSG_ProcessorProvider" on page 33IBMPSG_ProcessorPFEvent"IBMPSG_IndicationProvider" on page 33IBMPSG_Slot"IBMPSG_SlotProvider" on page 33IBMPSG_Slot"IBMPSG_IndicationProvider" on page 33IBMPSG_Slo                                                                                                    | IBMAIX_OperatingSystemStatisticalData  |                                                |
| IBMAIX_PROCFS"OSBase_PROCFSProvider" on page 24IBMAIX_RunningOS"OSBase_RunningOSProvider" on page 25IBMAIX_TokenRingPort"OSBase_TokenRingPortProvider" on page 25IBMAIX_UnixProcess"OSBase_UnixProcessProvider" on page 26IBMP_CSServiceEventIndication"IBMPSG_BaseboardProvider" on page 23IBMPSG_Baseboard"IBMPSG_BaseboardProvider" on page 27IBMPSG_BIOS"IBMPSG_BIOSProvider" on page 27IBMPSG_CacheMemory"IBMPSG_CacheMemoryProvider" on page 28IBMPSG_ComputerSystem"IBMPSG_ComputerSystemProvider" on page 28IBMPSG_FRU"IBMPSG_ComputerSystemProvider" on page 28IBMPSG_FRU"IBMPSG_LogicalDiskIBMPSG_IndicationProvider" on page 23IBMPSG_LogicalDisk"IBMPSG_LogicalDiskProvider" on page 33IBMPSG_NetworkAdapterFailedEvent"IBMPSG_IndicationProvider" on page 30IBMPSG_OperatingSystem"IBMPSG_OperatingSystemProvider" on page 30IBMPSG_PhysicalDisk"IBMPSG_PhysicalDiskProvider" on page 30IBMPSG_Processor"IBMPSG_ProcessorProvider" on page 33IBMPSG_Processor"IBMPSG_ProcessorProvider" on page 33IBMPSG_ProcessorPFEvent"IBMPSG_IndicationProvider" on page 33IBMPSG_ProcessorPFEvent"IBMPSG_IndicationProvider" on page 33IBMPSG_Slot"IBMPSG_SlotProvider" on page 33IBMPSG_Slot"IBMPSG_IndicationProvider" on page 33IBMPSG_Slot"IBMPSG_IndicationProvider" on page 33IBMPSG_Slot"IBMPSG_IndicationProvider" on page 33IBMPSG_Slot"IBMPSG_IndicationProvider" on page 33IBMPSG_Slot"IBMPSG_                                                                                                    | IBMAIX_OSProcess                       | "OSBase_OSProcessProvider" on page 22          |
| IBMAIX_RunningOS"OSBase_RunningOSProvider" on page 25IBMAIX_TokenRingPort"OSBase_TokenRingPortProvider" on page 25IBMAIX_UnixProcess"OSBase_UnixProcessProvider" on page 26IBMP_CSServiceEventIndication"IBMPSG_IndicationProvider" on page 33IBMPSG_Baseboard"IBMPSG_BaseboardProvider" on page 27IBMPSG_BIOS"IBMPSG_BIOSProvider" on page 26IBMPSG_CacheMemory"IBMPSG_CacheMemoryProvider" on page 27IBMPSG_ComputerSystem"IBMPSG_ComputerSystemProvider" on page 28IBMPSG_FanEvent"IBMPSG_IndicationProvider" on page 28IBMPSG_FRU"IBMPSG_IndicationProvider" on page 28IBMPSG_LogicalDisk"IBMPSG_LogicalDiskProvider" on page 33IBMPSG_NetworkAdapterFailedEvent"IBMPSG_IndicationProvider" on page 33IBMPSG_OperatingSystem"IBMPSG_PhysicalDiskProvider" on page 30IBMPSG_PhysicalDisk"IBMPSG_PhysicalDiskProvider" on page 33IBMPSG_PhysicalDisk"IBMPSG_PhysicalDiskProvider" on page 33IBMPSG_PowerSupplyEvent"IBMPSG_ProcessorProvider" on page 33IBMPSG_Processor"IBMPSG_IndicationProvider" on page 33IBMPSG_ProcessorPFEvent"IBMPSG_IndicationProvider" on page 33IBMPSG_Slot"IBMPSG_IndicationProvider" on page 33IBMPSG_Slot"IBMPSG_IndicationProvider" on page 33IBMPSG_Slot"IBMPSG_IndicationProvider" on page 33IBMPSG_Slot"IBMPSG_IndicationProvider" on page 33IBMPSG_Slot"IBMPSG_IndicationProvider" on page 33IBMPSG_Slot"IBMPSG_IndicationProvider" on page 33IBMPSG_Slot"IBMPSG_IndicationProvider" on                                                                                                    | IBMAIX_Processor                       | "OSBase_ProcessorProvider" on page 24          |
| IBMAIX_TokenRingPort"OSBase_TokenRingPortProvider" on page 25IBMAIX_UnixProcess"OSBase_UnixProcessProvider" on page 26IBMP_CSServiceEventIndication"IBMPSG_IndicationProvider" on page 33IBMPSG_Baseboard"IBMPSG_BaseboardProvider" on page 27IBMPSG_BIOS"IBMPSG_BIOSProvider" on page 26IBMPSG_CacheMemory"IBMPSG_CacheMemoryProvider" on page 27IBMPSG_CacheMemory"IBMPSG_CacheMemoryProvider" on page 27IBMPSG_CacheMemory"IBMPSG_ComputerSystemProvider" on page 28IBMPSG_FanEvent"IBMPSG_IndicationProvider" on page 28IBMPSG_IndicationProvider" on page 28"IBMPSG_IndicationProvider" on page 28IBMPSG_LogicalDisk"IBMPSG_IndicationProvider" on page 33IBMPSG_LogicalDisk"IBMPSG_IndicationProvider" on page 33IBMPSG_NetworkAdapterFailedEvent"IBMPSG_OperatingSystemProvider" on page 30IBMPSG_PhysicalDisk"IBMPSG_PhysicalDiskProvider" on page 33IBMPSG_Processor"IBMPSG_ProcessorProvider" on page 33IBMPSG_Processor"IBMPSG_ProcessorProvider" on page 33IBMPSG_Slot"IBMPSG_IndicationProvider" on page 33IBMPSG_Processor"IBMPSG_IndicationProvider" on page 33IBMPSG_Processor"IBMPSG_IndicationProvider" on page 33IBMPSG_Slot"IBMPSG_SlotProvider" on page 33IBMPSG_Slot"IBMPSG_SlotProvider" on page 33IBMPSG_Slot"IBMPSG_SlotProvider" on page 33IBMPSG_Slot"IBMPSG_IndicationProvider" on page 33IBMPSG_Slot"IBMPSG_SlotProvider" on page 33IBMPSG_Slot"IBMPSG_SlotProvider" on page 33 <td< td=""><td>IBMAIX_PROCFS</td><td>"OSBase_PROCFSProvider" on page 24</td></td<>                                                     | IBMAIX_PROCFS                          | "OSBase_PROCFSProvider" on page 24             |
| IBMAIX_UnixProcess"OSBase_UnixProcessProvider" on page 26IBMP_CSServiceEventIndication"IBMPSG_IndicationProvider" on page 23IBMPSG_Baseboard"IBMPSG_BaseboardProvider" on page 27IBMPSG_BIOS"IBMPSG_BIOSProvider" on page 26IBMPSG_CacheMemory"IBMPSG_CacheMemoryProvider" on page 27IBMPSG_ComputerSystem"IBMPSG_ComputerSystemProvider" on page 28IBMPSG_FanEvent"IBMPSG_ComputerSystemProvider" on page 28IBMPSG_FRU"IBMPSG_IndicationProvider" on page 28IBMPSG_LogicalDisk"IBMPSG_LogicalDiskProvider" on page 29IBMPSG_NetworkAdapterFailedEvent"IBMPSG_IndicationProvider" on page 33IBMPSG_PhysicalDisk"IBMPSG_OperatingSystemProvider" on page 30IBMPSG_PhysicalDisk"IBMPSG_PhysicalDiskProvider" on page 30IBMPSG_Processor"IBMPSG_PhysicalIDiskProvider" on page 33IBMPSG_Processor"IBMPSG_IndicationProvider" on page 30IBMPSG_Processor"IBMPSG_IndicationProvider" on page 31IBMPSG_Processor"IBMPSG_IndicationProvider" on page 33IBMPSG_Processor"IBMPSG_IndicationProvider" on page 33IBMPSG_Processor"IBMPSG_IndicationProvider" on page 33IBMPSG_Processor"IBMPSG_IndicationProvider" on page 33IBMPSG_Slot"IBMPSG_IndicationProvider" on page 33IBMPSG_Slot"IBMPSG_IndicationProvider" on page 33IBMPSG_Slot"IBMPSG_IndicationProvider" on page 33IBMPSG_Slot"IBMPSG_IndicationProvider" on page 33IBMPSG_Slot"IBMPSG_IndicationProvider" on page 33IBMPSG_Slot"IBMPSG_IndicationProvider" on page 33                                                                                                    | IBMAIX_RunningOS                       | "OSBase_RunningOSProvider" on page 25          |
| IBMP_CSServiceEventIndication"IBMPSG_IndicationProvider" on page 33IBMPSG_Baseboard"IBMPSG_BaseboardProvider" on page 27IBMPSG_BIOS"IBMPSG_BIOSProvider" on page 26IBMPSG_CacheMemory"IBMPSG_CacheMemoryProvider" on page 27IBMPSG_ComputerSystem"IBMPSG_ComputerSystemProvider" on page 28IBMPSG_FanEvent"IBMPSG_IndicationProvider" on page 28IBMPSG_FRU"IBMPSG_IndicationProvider" on page 28IBMPSG_LogicalDisk"IBMPSG_LogicalDiskProvider" on page 29IBMPSG_LogicalDisk"IBMPSG_LogicalDiskProvider" on page 33IBMPSG_NetworkAdapterFailedEvent"IBMPSG_OperatingSystemProvider" on page 30IBMPSG_PhysicalDisk"IBMPSG_PhysicalDiskProvider" on page 30IBMPSG_PhysicalMemory"IBMPSG_PhysicalMemoryProvider" on page 33IBMPSG_Processor"IBMPSG_ProcessorProvider" on page 33IBMPSG_Slot"IBMPSG_SlotProvider" on page 33IBMPSG_Slot"IBMPSG_IndicationProvider" on page 33IBMPSG_Slot"IBMPSG_IndicationProvider" on page 33IBMPSG_Processor"IBMPSG_IndicationProvider" on page 33IBMPSG_Processor"IBMPSG_IndicationProvider" on page 33IBMPSG_Slot"IBMPSG_SlotProvider" on page 33IBMPSG_Slot"IBMPSG_SlotProvider" on page 33IBMPSG_Slot"IBMPSG_IndicationProvider" on page 33IBMPSG_Slot"IBMPSG_IndicationProvider" on page 33IBMPSG_Slot"IBMPSG_SlotProvider" on page 33IBMPSG_Slot"IBMPSG_IndicationProvider" on page 33IBMPSG_Slot"IBMPSG_IndicationProvider" on page 33IBMPSG_Slot"IBMPSG_Indic                                                                                                    | IBMAIX_TokenRingPort                   | "OSBase_TokenRingPortProvider" on page 25      |
| IBMPSG_Baseboard"IBMPSG_BaseboardProvider" on page 27IBMPSG_BIOS"IBMPSG_BIOSProvider" on page 26IBMPSG_CacheMemory"IBMPSG_CacheMemoryProvider" on page 27IBMPSG_ComputerSystem"IBMPSG_ComputerSystemProvider" on page 28IBMPSG_FanEvent"IBMPSG_IndicationProvider" on page 28IBMPSG_LogicalDisk"IBMPSG_LogicalDiskProvider" on page 29IBMPSG_LogicalDisk"IBMPSG_LogicalDiskProvider" on page 33IBMPSG_NetworkAdapterFailedEvent"IBMPSG_IndicationProvider" on page 33IBMPSG_OperatingSystem"IBMPSG_OperatingSystemProvider" on page 30IBMPSG_PhysicalDisk"IBMPSG_PhysicalDiskProvider" on page 30IBMPSG_PowerSupplyEvent"IBMPSG_PhysicalDiskProvider" on page 33IBMPSG_Processor"IBMPSG_ProcessorProvider" on page 33IBMPSG_Slot"IBMPSG_IndicationProvider" on page 33IBMPSG_Slot"IBMPSG_IndicationProvider" on page 33IBMPSG_Processor"IBMPSG_IndicationProvider" on page 33IBMPSG_Slot"IBMPSG_IndicationProvider" on page 33IBMPSG_Slot"IBMPSG_IndicationProvider" on page 33IBMPSG_Slot"IBMPSG_IndicationProvider" on page 33IBMPSG_Slot"IBMPSG_SlotProvider" on page 33IBMPSG_Slot"IBMPSG_IndicationProvider" on page 33IBMPSG_Slot"IBMPSG_IndicationProvider" on page 33IBMPSG_Slot"IBMPSG_IndicationProvider" on page 33IBMPSG_Slot"IBMPSG_IndicationProvider" on page 33IBMPSG_Slot"IBMPSG_IndicationProvider" on page 33IBMPSG_Slot"IBMPSG_IndicationProvider" on page 33IBMPSG_Slot"IBMPS                                                                                                    | IBMAIX_UnixProcess                     | "OSBase_UnixProcessProvider" on page 26        |
| IBMPSG_BIOS"IBMPSG_BIOSProvider" on page 26IBMPSG_CacheMemory"IBMPSG_CacheMemoryProvider" on page 27IBMPSG_ComputerSystem"IBMPSG_ComputerSystemProvider" on page 28IBMPSG_FanEvent"IBMPSG_IndicationProvider" on page 33IBMPSG_FRU"IBMPSG_FRUProvider" on page 28IBMPSG_LogicalDisk"IBMPSG_LogicalDiskProvider" on page 29IBMPSG_MemoryPFEvent"IBMPSG_IndicationProvider" on page 33IBMPSG_NetworkAdapterFailedEvent"IBMPSG_IndicationProvider" on page 30IBMPSG_OperatingSystem"IBMPSG_OperatingSystemProvider" on page 30IBMPSG_PhysicalDisk"IBMPSG_PhysicalDiskProvider" on page 31IBMPSG_PhysicalDisk"IBMPSG_PhysicalDiskProvider" on page 31IBMPSG_Pocessor"IBMPSG_ProcessorProvider" on page 33IBMPSG_ProcessorPFEvent"IBMPSG_IndicationProvider" on page 33IBMPSG_Slot"IBMPSG_IndicationProvider" on page 33IBMPSG_ProcessorPFEvent"IBMPSG_IndicationProvider" on page 33IBMPSG_Slot"IBMPSG_IndicationProvider" on page 33IBMPSG_Slot"IBMPSG_IndicationProvider" on page 33IBMPSG_ProcessorPFEvent"IBMPSG_IndicationProvider" on page 33IBMPSG_Slot"IBMPSG_SlotProvider" on page 33IBMPSG_Slot"IBMPSG_SlotProvider" on page 33IBMPSG_Slot"IBMPSG_SlotProvider" on page 33IBMPSG_Slot"IBMPSG_IndicationProvider" on page 33IBMPSG_Slot"IBMPSG_SlotProvider" on page 33IBMPSG_Slot"IBMPSG_SlotProvider" on page 33IBMPSG_Slot"IBMPSG_IndicationProvider" on page 33IBMPSG_Slot"IBMPSG_SlotPro                                                                                                    | IBMP_CSServiceEventIndication          | "IBMPSG_IndicationProvider" on page 33         |
| IBMPSG_CacheMemory"IBMPSG_CacheMemoryProvider" on page 27IBMPSG_ComputerSystem"IBMPSG_ComputerSystemProvider" on page 28IBMPSG_FanEvent"IBMPSG_IndicationProvider" on page 33IBMPSG_FRU"IBMPSG_FRUProvider" on page 28IBMPSG_LogicalDisk"IBMPSG_LogicalDiskProvider" on page 29IBMPSG_MemoryPFEvent"IBMPSG_IndicationProvider" on page 33IBMPSG_NetworkAdapterFailedEvent"IBMPSG_IndicationProvider" on page 33IBMPSG_OperatingSystem"IBMPSG_OperatingSystemProvider" on page 30IBMPSG_PhysicalDisk"IBMPSG_PhysicalDiskProvider" on page 30IBMPSG_PhysicalMemory"IBMPSG_PhysicalDiskProvider" on page 31IBMPSG_PhysicalMemory"IBMPSG_PhysicalIonProvider" on page 33IBMPSG_Processor"IBMPSG_IndicationProvider" on page 33IBMPSG_Slot"IBMPSG_IndicationProvider" on page 33IBMPSG_Slot"IBMPSG_IndicationProvider" on page 33IBMPSG_ProcessorPEvent"IBMPSG_IndicationProvider" on page 32IBMPSG_Slot"IBMPSG_IndicationProvider" on page 33IBMPSG_Slot"IBMPSG_IndicationProvider" on page 33IBMPSG_Slot"IBMPSG_IndicationProvider" on page 33IBMPSG_Slot"IBMPSG_IndicationProvider" on page 33IBMPSG_Slot"IBMPSG_IndicationProvider" on page 33IBMPSG_Slot"IBMPSG_IndicationProvider" on page 33IBMPSG_Slot"IBMPSG_IndicationProvider" on page 33IBMPSG_Slot"IBMPSG_IndicationProvider" on page 33IBMPSG_Slot"IBMPSG_IndicationProvider" on page 33IBMPSG_TemperatureEvent"IBMPSG_IndicationProvider" on page 33 <td>IBMPSG_Baseboard</td> <td>"IBMPSG_BaseboardProvider" on page 27</td>                                                             | IBMPSG_Baseboard                       | "IBMPSG_BaseboardProvider" on page 27          |
| IBMPSG_ComputerSystem"IBMPSG_ComputerSystemProvider" on page 28IBMPSG_FanEvent"IBMPSG_IndicationProvider" on page 33IBMPSG_FRU"IBMPSG_FRUProvider" on page 28IBMPSG_LogicalDisk"IBMPSG_LogicalDiskProvider" on page 29IBMPSG_MemoryPFEvent"IBMPSG_IndicationProvider" on page 33IBMPSG_NetworkAdapterFailedEvent"IBMPSG_IndicationProvider" on page 30IBMPSG_OperatingSystem"IBMPSG_OperatingSystemProvider" on page 30IBMPSG_PhysicalDisk"IBMPSG_PhysicalDiskProvider" on page 30IBMPSG_PhysicalMemory"IBMPSG_PhysicalMemoryProvider" on page 31IBMPSG_PowerSupplyEvent"IBMPSG_IndicationProvider" on page 32IBMPSG_Processor"IBMPSG_IndicationProvider" on page 33IBMPSG_Slot"IBMPSG_SlotProvider" on page 33IBMPSG_SystemEvent"IBMPSG_IndicationProvider" on page 33IBMPSG_ProcessorPFEvent"IBMPSG_IndicationProvider" on page 32IBMPSG_Slot"IBMPSG_SlotProvider" on page 33IBMPSG_Slot"IBMPSG_IndicationProvider" on page 33IBMPSG_Slot"IBMPSG_SlotProvider" on page 33IBMPSG_Slot"IBMPSG_SlotProvider" on page 33IBMPSG_Slot"IBMPSG_SlotProvider" on page 33IBMPSG_Slot"IBMPSG_IndicationProvider" on page 33IBMPSG_Slot"IBMPSG_IndicationProvider" on page 33IBMPSG_Slot"IBMPSG_IndicationProvider" on page 33IBMPSG_Slot"IBMPSG_IndicationProvider" on page 33IBMPSG_TemperatureEvent"IBMPSG_IndicationProvider" on page 33                                                                                                    | IBMPSG_BIOS                            | "IBMPSG_BIOSProvider" on page 26               |
| IBMPSG_FanEvent"IBMPSG_IndicationProvider" on page 33IBMPSG_FRU"IBMPSG_FRUProvider" on page 28IBMPSG_LogicalDisk"IBMPSG_LogicalDiskProvider" on page 29IBMPSG_MemoryPEvent"IBMPSG_IndicationProvider" on page 33IBMPSG_NetworkAdapterFailedEvent"IBMPSG_IndicationProvider" on page 33IBMPSG_OperatingSystem"IBMPSG_OperatingSystemProvider" on page 30IBMPSG_PhysicalDisk"IBMPSG_PhysicalDiskProvider" on page 30IBMPSG_PhysicalDisk"IBMPSG_PhysicalMemoryProvider" on page 30IBMPSG_PhysicalMemory"IBMPSG_PhysicalMemoryProvider" on page 31IBMPSG_PowerSupplyEvent"IBMPSG_IndicationProvider" on page 33IBMPSG_Processor"IBMPSG_IndicationProvider" on page 33IBMPSG_Slot"IBMPSG_SlotProvider" on page 33IBMPSG_Slot"IBMPSG_IndicationProvider" on page 33IBMPSG_SystemEvent"IBMPSG_IndicationProvider" on page 33IBMPSG_Slot"IBMPSG_IndicationProvider" on page 33IBMPSG_Slot"IBMPSG_SlotProvider" on page 33IBMPSG_Slot"IBMPSG_IndicationProvider" on page 33IBMPSG_Slot"IBMPSG_SlotProvider" on page 33IBMPSG_Slot"IBMPSG_SlotProvider" on page 33IBMPSG_Slot"IBMPSG_IndicationProvider" on page 33IBMPSG_Slot"IBMPSG_IndicationProvider" on page 33IBMPSG_Slot"IBMPSG_IndicationProvider" on page 33IBMPSG_TemperatureEvent"IBMPSG_IndicationProvider" on page 33                                                                                                    | IBMPSG_CacheMemory                     | "IBMPSG_CacheMemoryProvider" on page 27        |
| IBMPSG_FRU"IBMPSG_FRUProvider" on page 28IBMPSG_LogicalDisk"IBMPSG_LogicalDiskProvider" on page 29IBMPSG_MemoryPFEvent"IBMPSG_IndicationProvider" on page 33IBMPSG_NetworkAdapterFailedEvent"IBMPSG_IndicationProvider" on page 33IBMPSG_OperatingSystem"IBMPSG_OperatingSystemProvider" on page 30IBMPSG_PhysicalDisk"IBMPSG_PhysicalDiskProvider" on page 30IBMPSG_PhysicalDisk"IBMPSG_PhysicalMemoryProvider" on page 30IBMPSG_PhysicalMemory"IBMPSG_PhysicalMemoryProvider" on page 31IBMPSG_PowerSupplyEvent"IBMPSG_IndicationProvider" on page 33IBMPSG_Processor"IBMPSG_ProcessorProvider" on page 32IBMPSG_Slot"IBMPSG_SlotProvider" on page 33IBMPSG_SystemEvent"IBMPSG_IndicationProvider" on page 33IBMPSG_Slot"IBMPSG_IndicationProvider" on page 33IBMPSG_Slot"IBMPSG_IndicationProvider" on page 33IBMPSG_Slot"IBMPSG_IndicationProvider" on page 33IBMPSG_Slot"IBMPSG_IndicationProvider" on page 33IBMPSG_Slot"IBMPSG_IndicationProvider" on page 33IBMPSG_Slot"IBMPSG_IndicationProvider" on page 33IBMPSG_Slot"IBMPSG_IndicationProvider" on page 33IBMPSG_Slot"IBMPSG_IndicationProvider" on page 33IBMPSG_Slot"IBMPSG_IndicationProvider" on page 33IBMPSG_Slot"IBMPSG_IndicationProvider" on page 33IBMPSG_Slot"IBMPSG_IndicationProvider" on page 33IBMPSG_Slot"IBMPSG_IndicationProvider" on page 33IBMPSG_Slot"IBMPSG_IndicationProvider" on page 33IBMPSG_Slot"IBMPSG_Ind                                                                                                    | IBMPSG_ComputerSystem                  | "IBMPSG_ComputerSystemProvider" on page 28     |
| IBMPSG_LogicalDisk"IBMPSG_LogicalDiskProvider" on page 29IBMPSG_MemoryPFEvent"IBMPSG_IndicationProvider" on page 33IBMPSG_NetworkAdapterFailedEvent"IBMPSG_IndicationProvider" on page 33IBMPSG_OperatingSystem"IBMPSG_OperatingSystemProvider" on page 30IBMPSG_PhysicalDisk"IBMPSG_PhysicalDiskProvider" on page 30IBMPSG_PhysicalMemory"IBMPSG_PhysicalMemoryProvider" on page 31IBMPSG_PowerSupplyEvent"IBMPSG_PhysicalMemoryProvider" on page 33IBMPSG_Processor"IBMPSG_ProcessorProvider" on page 32IBMPSG_Slot"IBMPSG_SlotProvider" on page 33IBMPSG_SystemEvent"IBMPSG_IndicationProvider" on page 33IBMPSG_SystemEvent"IBMPSG_IndicationProvider" on page 33IBMPSG_SystemEvent"IBMPSG_IndicationProvider" on page 33IBMPSG_SystemEvent"IBMPSG_IndicationProvider" on page 33IBMPSG_SystemEvent"IBMPSG_IndicationProvider" on page 33IBMPSG_TemperatureEvent"IBMPSG_IndicationProvider" on page 33                                                                                                    | IBMPSG_FanEvent                        | "IBMPSG_IndicationProvider" on page 33         |
| IBMPSG_MemoryPFEvent"IBMPSG_IndicationProvider" on page 33IBMPSG_NetworkAdapterFailedEvent"IBMPSG_IndicationProvider" on page 33IBMPSG_OperatingSystem"IBMPSG_OperatingSystemProvider" on page 30IBMPSG_PhysicalDisk"IBMPSG_PhysicalDiskProvider" on page 30IBMPSG_PhysicalMemory"IBMPSG_PhysicalMemoryProvider" on page 31IBMPSG_PowerSupplyEvent"IBMPSG_IndicationProvider" on page 33IBMPSG_Processor"IBMPSG_IndicationProvider" on page 32IBMPSG_Slot"IBMPSG_SlotProvider" on page 33IBMPSG_Slot"IBMPSG_SlotProvider" on page 33IBMPSG_SystemEvent"IBMPSG_IndicationProvider" on page 33IBMPSG_Slot"IBMPSG_IndicationProvider" on page 33IBMPSG_Slot"IBMPSG_IndicationProvider" on page 33IBMPSG_Slot"IBMPSG_IndicationProvider" on page 33IBMPSG_Slot"IBMPSG_IndicationProvider" on page 33IBMPSG_Slot"IBMPSG_IndicationProvider" on page 33IBMPSG_Slot"IBMPSG_IndicationProvider" on page 33IBMPSG_Slot"IBMPSG_IndicationProvider" on page 33IBMPSG_Slot"IBMPSG_IndicationProvider" on page 33IBMPSG_Slot"IBMPSG_IndicationProvider" on page 33IBMPSG_TemperatureEvent"IBMPSG_IndicationProvider" on page 33                                                                                                    | IBMPSG_FRU                             | "IBMPSG_FRUProvider" on page 28                |
| IBMPSG_NetworkAdapterFailedEvent"IBMPSG_IndicationProvider" on page 33IBMPSG_OperatingSystem"IBMPSG_OperatingSystemProvider" on page 30IBMPSG_PhysicalDisk"IBMPSG_PhysicalDiskProvider" on page 30IBMPSG_PhysicalMemory"IBMPSG_PhysicalMemoryProvider" on page 31IBMPSG_PowerSupplyEvent"IBMPSG_IndicationProvider" on page 33IBMPSG_Processor"IBMPSG_ProcessorProvider" on page 32IBMPSG_ProcessorPFEvent"IBMPSG_IndicationProvider" on page 33IBMPSG_Slot"IBMPSG_SlotProvider" on page 33IBMPSG_Slot"IBMPSG_IndicationProvider" on page 33IBMPSG_SystemEvent"IBMPSG_IndicationProvider" on page 33IBMPSG_Solt"IBMPSG_IndicationProvider" on page 33IBMPSG_Slot"IBMPSG_IndicationProvider" on page 33IBMPSG_Solt"IBMPSG_IndicationProvider" on page 33IBMPSG_Solt"IBMPSG_SlotProvider" on page 33IBMPSG_SoltProvider" on page 33"IBMPSG_SlotProvider" on page 33IBMPSG_SoltProvider"IBMPSG_IndicationProvider" on page 33IBMPSG_TemperatureEvent"IBMPSG_IndicationProvider" on page 33                                                                                                    | IBMPSG_LogicalDisk                     | "IBMPSG_LogicalDiskProvider" on page 29        |
| IBMPSG_OperatingSystem"IBMPSG_OperatingSystemProvider" on page 30IBMPSG_PhysicalDisk"IBMPSG_PhysicalDiskProvider" on page 30IBMPSG_PhysicalMemory"IBMPSG_PhysicalMemoryProvider" on page 31IBMPSG_PowerSupplyEvent"IBMPSG_IndicationProvider" on page 33IBMPSG_Processor"IBMPSG_ProcessorProvider" on page 32IBMPSG_Slot"IBMPSG_SlotProvider" on page 33IBMPSG_Slot"IBMPSG_SlotProvider" on page 33IBMPSG_SystemEvent"IBMPSG_IndicationProvider" on page 33IBMPSG_Slot"IBMPSG_SlotProvider" on page 33IBMPSG_Slot"IBMPSG_SlotProvider" on page 33IBMPSG_SystemEvent"IBMPSG_IndicationProvider" on page 33IBMPSG_TemperatureEvent"IBMPSG_IndicationProvider" on page 33                                                                                                    | IBMPSG_MemoryPFEvent                   | "IBMPSG_IndicationProvider" on page 33         |
| IBMPSG_PhysicalDisk"IBMPSG_PhysicalDiskProvider" on page 30IBMPSG_PhysicalMemory"IBMPSG_PhysicalMemoryProvider" on page 31IBMPSG_PowerSupplyEvent"IBMPSG_IndicationProvider" on page 33IBMPSG_Processor"IBMPSG_ProcessorProvider" on page 32IBMPSG_ProcessorPFEvent"IBMPSG_IndicationProvider" on page 33IBMPSG_Slot"IBMPSG_SlotProvider" on page 32IBMPSG_Slot"IBMPSG_SlotProvider" on page 33IBMPSG_SystemEvent"IBMPSG_IndicationProvider" on page 33IBMPSG_TemperatureEvent"IBMPSG_IndicationProvider" on page 33                                                                                                    | IBMPSG_NetworkAdapterFailedEvent       | "IBMPSG_IndicationProvider" on page 33         |
| IBMPSG_PhysicalMemory"IBMPSG_PhysicalMemoryProvider" on page 31IBMPSG_PowerSupplyEvent"IBMPSG_IndicationProvider" on page 33IBMPSG_Processor"IBMPSG_ProcessorProvider" on page 32IBMPSG_ProcessorPFEvent"IBMPSG_IndicationProvider" on page 33IBMPSG_Slot"IBMPSG_SlotProvider" on page 32IBMPSG_Slot"IBMPSG_SlotProvider" on page 32IBMPSG_SystemEvent"IBMPSG_IndicationProvider" on page 33IBMPSG_TemperatureEvent"IBMPSG_IndicationProvider" on page 33                                                                                                    | IBMPSG_OperatingSystem                 | "IBMPSG_OperatingSystemProvider" on page 30    |
| IBMPSG_PowerSupplyEvent"IBMPSG_IndicationProvider" on page 33IBMPSG_Processor"IBMPSG_ProcessorProvider" on page 32IBMPSG_ProcessorPFEvent"IBMPSG_IndicationProvider" on page 33IBMPSG_Slot"IBMPSG_SlotProvider" on page 32IBMPSG_SystemEvent"IBMPSG_IndicationProvider" on page 33IBMPSG_TemperatureEvent"IBMPSG_IndicationProvider" on page 33                                                                                                    | IBMPSG_PhysicalDisk                    | "IBMPSG_PhysicalDiskProvider" on page 30       |
| IBMPSG_Processor"IBMPSG_ProcessorProvider" on page 32IBMPSG_ProcessorPFEvent"IBMPSG_IndicationProvider" on page 33IBMPSG_Slot"IBMPSG_SlotProvider" on page 32IBMPSG_SystemEvent"IBMPSG_IndicationProvider" on page 33IBMPSG_TemperatureEvent"IBMPSG_IndicationProvider" on page 33                                                                                                    | IBMPSG_PhysicalMemory                  | "IBMPSG_PhysicalMemoryProvider" on page 31     |
| IBMPSG_ProcessorPFEvent"IBMPSG_IndicationProvider" on page 33IBMPSG_Slot"IBMPSG_SlotProvider" on page 32IBMPSG_SystemEvent"IBMPSG_IndicationProvider" on page 33IBMPSG_TemperatureEvent"IBMPSG_IndicationProvider" on page 33                                                                                                    | IBMPSG_PowerSupplyEvent                | "IBMPSG_IndicationProvider" on page 33         |
| IBMPSG_Slot       "IBMPSG_SlotProvider" on page 32         IBMPSG_SystemEvent       "IBMPSG_IndicationProvider" on page 33         IBMPSG_TemperatureEvent       "IBMPSG_IndicationProvider" on page 33                                                                                                    | IBMPSG_Processor                       | "IBMPSG_ProcessorProvider" on page 32          |
| IBMPSG_SystemEvent       "IBMPSG_IndicationProvider" on page 33         IBMPSG_TemperatureEvent       "IBMPSG_IndicationProvider" on page 33                                                                                                    | IBMPSG_ProcessorPFEvent                | "IBMPSG_IndicationProvider" on page 33         |
| IBMPSG_TemperatureEvent     "IBMPSG_IndicationProvider" on page 33                                                                                                    | IBMPSG_Slot                            | "IBMPSG_SlotProvider" on page 32               |
|                                                                                                    | IBMPSG_SystemEvent                     | "IBMPSG_IndicationProvider" on page 33         |
| IBMPSG_VoltageEvent "IBMPSG_IndicationProvider" on page 33                                                                                                    | IBMPSG_TemperatureEvent                | "IBMPSG_IndicationProvider" on page 33         |
|                                                                                                    | IBMPSG_VoltageEvent                    | "IBMPSG_IndicationProvider" on page 33         |

# OSBase\_AFSProvider

This provider is an instance provider for the AIX\_AFS class. It conforms to the CMPI interface to provide information about remote AFS file systems.

The following provider properties are implemented:

| Property            | Туре    |
|---------------------|---------|
| Caption             | string  |
| Description         | string  |
| CSCreationClassName | string  |
| CSName              | string  |
| CreationClassName   | string  |
| Name                | string  |
| Root                | string  |
| FilesystemSize      | uint64  |
| AvailableSpace      | uint64  |
| ReadOnly            | Boolean |
| FilesystemType      | string  |

For more information about the properties descriptions, see the IBMAIX\_AFS class in the /usr/pegasus/provider/mof/IBMAIX\_OSBase.mof file.

#### OSBase\_BlockStorageStatisticalDataProvider

This provider is a statistical provider for the IBMAIX\_BlockStorageStatisticalData class. It provides statistical data for the block storage system.

| Property              | Туре   |
|-----------------------|--------|
| TotallOs              | uint64 |
| KBytesTransfered      | uint64 |
| IOTimeCounter         | uint64 |
| ReadIOs               | uint64 |
| ReadHitIOs            | uint64 |
| ReadIOTimeCounter     | uint64 |
| ReadHitIOTimeCounter  | uint64 |
| KBytesRead            | uint64 |
| WritelOs              | uint64 |
| WriteHitlOs           | uint64 |
| WriteIOTimeCounter    | uint64 |
| WriteHitIOTimeCounter | uint64 |
| IdleTimeCounter       | uint64 |
| MaintOp               | uint64 |
| MaintTimeCounter      | uint64 |

For more information about the properties descriptions, see the IBMAIX\_BlockStorageStatisticalData class in the **/usr/pegasus/provider/mof/IBMAIX\_OSBase.mof** file.

## OSBase\_BootOSFromFSProvider

This provider is an instance provider for the IBMAIX\_BootOSFromFS class. It conforms to the CMPI interface to provide the association between the current, running operating system and the file system from which the operating system is booted.

When an instance is returned, the properties of the IBMAIX\_OperatingSystem and subclasses of CIM\_FileSystem classes, listed in their respective providers, are returned.

For more information about the properties descriptions, see the IBMAIX\_BootOSFromFS class in the /usr/pegasus/provider/mof/IBMAIX\_OSBase.mof file.

### **OSBase\_CDFSProvider**

This provider is an instance provider for the IBMAIX\_CDFS class. It conforms to the CMPI interface to provide information about local CDFS file systems.

| Property            | Туре    |
|---------------------|---------|
| Caption             | string  |
| Description         | string  |
| CSCreationClassName | string  |
| CSName              | string  |
| CreationClassName   | string  |
| Name                | string  |
| Root                | string  |
| FilesystemSize      | uint64  |
| AvailableSpace      | uint64  |
| ReadOnly            | Boolean |
| FilesystemType      | string  |

The following provider properties are implemented:

For more information about the properties descriptions, see the IBMAIX\_CDFS class in the /usr/pegasus/provider/mof/IBMAIX\_OSBase.mof file.

### OSBase\_CSNetworkPortProvider

This provider is an instance provider for the IBMAIX\_CSNetworkPort class. It conforms to the CMPI interface to provide the association between a computer system and its network ports.

When an instance is returned, the properties of the IBMAIX\_ComputerSystem and subclasses of CIM\_NetworkPort (Ethernet, TokenRing, FCPort and LoopBackPort) classes listed in their respective providers, are returned.

For more information about the properties descriptions, see the IBMAIX\_CSNetworkPort class in the /usr/pegasus/provider/mof/IBMAIX\_OSBase.mof file.

## OSBase\_CSProcessorProvider

This provider is an instance provider for the IBMAIX\_CSProcessor class. It conforms to the CMPI interface to provide the association between a computer system and the processors that the computer system contains.

When an instance is returned, the properties of the IBMAIX\_ComputerSystem and subclasses of IBMAIX\_Processor classes, listed in their respective providers, are returned.

For more information about the properties descriptions, see the IBMAIX\_CSProcessor class in the /usr/pegasus/provider/mof/IBMAIX\_OSBase.mof file.

## OSBase\_ComputerSystemProvider

This provider is an instance provider for the IBMAIX\_ComputerSystem class. It conforms to the CMPI interface to provide computer system properties.

| Property                   | Туре    |
|----------------------------|---------|
| Caption                    | string  |
| Description                | string  |
| ElementName                | string  |
| Status                     | string  |
| Name                       | string  |
| CreationClassName          | string  |
| NameFormat                 | string  |
| Dedicated[]                | uint16A |
| OtherDedicatedDescriptions | string  |

The following provider properties are implemented:

For more information about the properties descriptions, see the IBMAIX\_ComputerSystem class in the /usr/pegasus/provider/mof/IBMAIX\_OSBase.mof file.

### OSBase\_DFSProvider

This provider is an instance provider for the IBMAIX\_DFS class. It conforms to the CMPI interface to provide information about remote DFS file systems.

| Property            | Туре   |
|---------------------|--------|
| Caption             | string |
| Description         | string |
| CSCreationClassName | string |
| CSName              | string |
| CreationClassName   | string |
| Name                | string |
| Root                | string |
| FilesystemSize      | uint64 |
| AvailableSpace      | uint64 |

| Property       | Туре    |
|----------------|---------|
| ReadOnly       | Boolean |
| FilesystemType | string  |

For more information about the properties descriptions, see the IBMAIX\_DFS class in the /usr/pegasus/provider/mof/IBMAIX\_OSBase.mof file.

### OSBase\_EthernetPortProvider

This provider is an instance provider for the IBMAIX\_EthernetPort class. It conforms to the CMPI interface to provide the ethernet port properties.

The following provider properties are implemented:

| Property                | Туре         |
|-------------------------|--------------|
| Caption                 | string       |
| Description             | string       |
| Element Name            | string       |
| Name                    | string       |
| Status                  | string       |
| EnabledState            | uint16       |
| OtherEnabledState       | string       |
| RequestedState          | uint16       |
| EnabledDefault          | uint16       |
| SystemCreationClassName | string       |
| SystemName              | string       |
| CreationClassName       | string       |
| DeviceID                | string       |
| MaxSpeed                | uint64 (bps) |
| Speed                   | uint64 (bps) |
| OtherNetworkPortType    | string       |
| LinkTechnology          | uint16       |
| OtherLinkTechnology     | string       |

For more information about the properties descriptions, see the IBMAIX\_EthernetPort class in the /usr/pegasus/provider/mof/IBMAIX\_OSBase.mof file.

### OSBase\_FCPortProvider

This provider is an instance provider for the IBMAIX\_FCPort class. It conforms to the CMPI interface to provide fibre channel port properties.

| Property    | Туре   |
|-------------|--------|
| Caption     | string |
| Description | string |

| Property                | Туре         |
|-------------------------|--------------|
| Element Name            | string       |
| Name                    | string       |
| Status                  | string       |
| EnabledState            | uint16       |
| OtherEnabledState       | string       |
| RequestedState          | uint16       |
| EnabledDefault          | uint16       |
| SystemCreationClassName | string       |
| SystemName              | string       |
| CreationClassName       | string       |
| DeviceID                | string       |
| MaxSpeed                | uint64 (bps) |
| Speed                   | uint64 (bps) |
| OtherNetworkPortType    | string       |
| LinkTechnology          | uint16       |
| OtherLinkTechnology     | string       |

For more information about the properties descriptions, see the IBMAIX\_FCPort class in the /usr/pegasus/provider/mof/IBMAIX\_OSBase.mof file.

## OSBase\_HostedFileSystemProvider

This provider is an instance provider for the IBMAIX\_HostedFileSystem class. It conforms to the CMPI interface to provide the association between the computer system container and its hosted local and remote file systems.

When an instance is returned, the properties of the IBMAIX\_ComputerSystem and subclasses of CIM\_FileSystem classes, listed in their respective providers, are returned.

For more information about the properties descriptions, see the IBMAIX\_HostedFileSystem class in the /usr/pegasus/provider/mof/IBMAIX\_OSBase.mof file.

### OSBase\_IPProtocolEndpointProvider

This provider is an instance provider for the IBMAIX\_IPProtocolEndpoint class. It conforms to the CMPI interface to provide IP protocol end point properties.

| Property          | Туре   |
|-------------------|--------|
| Caption           | string |
| Description       | string |
| ElementName       | string |
| Status            | string |
| EnabledState      | uint16 |
| OtherEnabledState | string |
| RequestedState    | uint16 |

| Property                | Туре   |
|-------------------------|--------|
| EnabledDefault          | uint16 |
| CreationClassName       | string |
| SystemCreationClassName | string |
| SystemName              | string |
| CreationClassName       | string |
| Name                    | string |
| NameFormat              | string |
| Protocol Type           | uint16 |
| OtherTypeDescription    | string |
| IPv4Address             | string |
| IPv6Address             | string |
| SubnetMask              | string |
| PrefixLength            | uint8  |
| IPVersionSupport        | uint16 |

For more information about the properties descriptions, see the IBMAIX\_IPProtocolEndpoint class in the /usr/pegasus/provider/mof/IBMAIX\_OSBase.mof file.

### OSBase\_JFS2Provider

This provider is an instance provider for the IBMAIX\_JFS2 class. It conforms to the CMPI interface to provide information about local enhanced journaled file system.

The following provider properties are implemented:

| Property            | Туре    |
|---------------------|---------|
| Caption             | string  |
| Description         | string  |
| CSCreationClassName | string  |
| CSName              | string  |
| CreationClassName   | string  |
| Name                | string  |
| Root                | string  |
| FilesystemSize      | uint64  |
| AvailableSpace      | uint64  |
| ReadOnly            | Boolean |
| FilesystemType      | string  |

For more information about the properties descriptions, see the IBMAIX\_JFS2 class in the /usr/pegasus/provider/mof/IBMAIX\_OSBase.mof file.

## OSBase\_JFSProvider

This provider is an instance provider for the IBMAIX\_JFS class. It conforms to the CMPI interface to provide information about local journaled file system.

The following provider properties are implemented:

| Property            | Туре    |
|---------------------|---------|
| Caption             | string  |
| Description         | string  |
| CSCreationClassName | string  |
| CSName              | string  |
| CreationClassName   | string  |
| Name                | string  |
| Root                | string  |
| FilesystemSize      | uint64  |
| AvailableSpace      | uint64  |
| ReadOnly            | Boolean |
| FilesystemType      | string  |

For more information about the properties descriptions, see the IBMAIX\_JFS class in the /usr/pegasus/provider/mof/IBMAIX\_OSBase.mof file.

## OSBase\_LoopBackPortProvider

This provider is an instance provider for the IBMAIX\_LoopBackPort class. It conforms to the CMPI interface to provide loopback port properties.

The following provider properties are implemented:

| Property                | Туре   |
|-------------------------|--------|
| Caption                 | string |
| Description             | string |
| ElementName             | string |
| Name                    | string |
| Status                  | string |
| EnabledState            | uint16 |
| OtherEnabledState       | string |
| RequestedState          | uint16 |
| EnabledDefault          | uint16 |
| SystemCreationClassName | string |
| SystemName              | string |
| CreationClassName       | string |
| DeviceID                | string |
| LinkTechnology          | uint16 |
| OtherLinkTechnology     | string |

For more information about the properties descriptions, see the IBMAIX\_LoopBackPort class in the /usr/pegasus/provider/mof/IBMAIX\_OSBase.mof file.

## OSBase\_NFSProvider

This provider is an instance provider for the IBMAIX\_NFS class. It conforms to the CMPI interface to provide information about remote NFS file systems.

The following provider properties are implemented:

| Property            | Туре    |
|---------------------|---------|
| Caption             | string  |
| Description         | string  |
| CSCreationClassName | string  |
| CSName              | string  |
| CreationClassName   | string  |
| Name                | string  |
| Root                | string  |
| FilesystemSize      | uint64  |
| AvailableSpace      | uint64  |
| ReadOnly            | Boolean |
| FilesystemType      | string  |

For more information about the properties descriptions, see the IBMAIX\_NFS class in the /usr/pegasus/provider/mof/IBMAIX\_OSBase.mof file.

#### OSBase\_NetworkPortImplementsEndpointProvider

This provider is an instance provider for the IBMAIX\_NetworkPortImplementsEndpoint class. It conforms to the CMPI interface to provide the association between the IP protocol end point and the network ports.

When an instance is returned, the properties of the IBMAIX\_IPProtocolEndpoint and subclasses of CIM\_NetworkPort (ethernet, token-ring, FCport and loopbackport) classes listed in their respective providers, are returned.

For more information about the properties descriptions, see the IBMAIX\_NetworkPortImplementsEndpoint class in the **/usr/pegasus/provider/mof/IBMAIX\_OSBase.mof** file.

#### OSBase\_OSProcessProvider

This provider is an instance provider for the IBMAIX\_OSProcess class. It conforms to the CMPI interface to provide the association between an operating system and the processes running in the operating system.

When an instance is returned, the properties of the IBMAIX\_OperatingSystem and subclasses of IBMAIX\_UnixProcess classes, listed in their respective providers, are returned.

For more information about the properties descriptions, see the IBMAIX\_OSProcess class in the /usr/pegasus/provider/mof/IBMAIX\_OSBase.mof file.

## OSBase\_OperatingSystemProvider

This provider is an instance provider for the IBMAIX\_OperatingSystem class. It conforms to the CMPI interface to provide AIX operating system properties.

The following provider properties are implemented:

| Property                 | Туре               |
|--------------------------|--------------------|
| Caption                  | string             |
| Description              | string             |
| Name                     | string             |
| CSCreationClassName      | string             |
| CSName                   | string             |
| CreationClassName        | string             |
| OSType                   | uint16             |
| Version                  | string             |
| LastBootUpTime           | datetime           |
| LocalDateTime            | datetime           |
| CurrentTimeZone          | sint16             |
| NumberOfProcesses        | uint32             |
| MaxNumberOfProcesses     | uint32             |
| TotalVirtualMemorySize   | uint64             |
| FreeVirtualMemory        | uint64 (in KBytes) |
| FreePhysicalMemory       | uint64 (in KBytes) |
| TotalVisibleMemorySize   | uint64 (in KBytes) |
| SizedStoredInPagingFiles | uint64 (in KBytes) |
| FreeSpaceInPagingFiles   | uint64 (in KBytes) |
| MaxProcessorsMemorySize  | uint64 (in KBytes) |
| Distributed              | Boolean            |
| CodeSet                  | string             |
| LanguageEdition          | string             |
| DefaultPageSize          | uint32             |

For more information about the properties descriptions, see the IBMAIX\_OperatingSystem class in the /usr/pegasus/provider/mof/IBMAIX\_OSBase.mof file.

## OSBase\_OperatingSystemStatisticalDataProvider

This provider is a statistical provider for the IBMAIX\_OperatingSystemStatisticalData class and provides statistical data for the operating system.

| Property         | Туре   |
|------------------|--------|
| CPUUserTime      | uint64 |
| CPUSystemTime    | uint64 |
| CPUWaitTime      | uint64 |
| CPUIdleTime      | uint64 |
| RunQueueLength   | uint64 |
| BlockQueueLength | uint64 |

| Property      | Туре   |
|---------------|--------|
| PagesPagedIn  | uint64 |
| PagesPagedOut | uint64 |

For more information about the properties descriptions, see the IBMAIX\_OperatingSystemStatisticalData class in the **/usr/pegasus/provider/mof/IBMAIX\_OSBase.mof** file.

### OSBase\_PROCFSProvider

This provider is an instance provider for the IBMAIX\_PROCFS class. It conforms to the CMPI interface to provide information about local PROCFS file system.

The following provider properties are implemented:

| Property            | Туре    |
|---------------------|---------|
| Caption             | string  |
| Description         | string  |
| CSCreationClassName | string  |
| CSName              | string  |
| CreationClassName   | string  |
| Name                | string  |
| Root                | string  |
| FilesystemSize      | uint64  |
| AvailableSpace      | uint64  |
| ReadOnly            | Boolean |
| FilesystemType      | string  |

For more information about the properties descriptions, see the IBMAIX\_PROCFS class in the /usr/pegasus/provider/mof/IBMAIX\_OSBase.mof file.

#### OSBase\_ProcessorProvider

This provider is an instance provider for the IBMAIX\_Processor class. It conforms to the CMPI interface to provide individual process properties.

| Property                | Туре   |
|-------------------------|--------|
| Caption                 | string |
| Description             | string |
| ElementName             | string |
| SystemCreationClassName | string |
| SystemName              | string |
| CreationClassName       | string |
| DeviceID                | string |
| Role                    | string |
| Family                  | uint16 |

| Property               | Туре         |
|------------------------|--------------|
| OtherFamilyDescription | string       |
| MaxClockSpeed          | uint32 (Mhz) |
| CurrentClockSpeed      | uint32 (Mhz) |
| LoadPercentage         | uint16       |
| Stepping               | string       |
| CPU Status             | uint16       |

For more information about the properties descriptions, see the IBMAIX\_UnixProcess class in the /usr/pegasus/provider/mof/IBMAIX\_OSBase.mof file.

## OSBase\_RunningOSProvider

This provider is an instance provider for the IBMAIX\_RunningOS class. It conforms to the CMPI interface to provide the association between the computer system and the operating system.

When an instance is returned, the properties of the IBMAIX\_ComputerSystem and subclasses of IBMAIX\_OperatingSystem classes, listed in their respective providers, are returned.

For more information about the properties descriptions, see the IBMAIX\_RunningOS class in the /usr/pegasus/provider/mof/IBMAIX\_OSBase.mof file.

### OSBase\_TokenRingPortProvider

This provider is an instance provider for the IBMAIX\_TokenRingPort class. It conforms to the CMPI interface to provide token-ring port properties.

| Property                | Туре         |
|-------------------------|--------------|
| Caption                 | string       |
| Description             | string       |
| Element Name            | string       |
| Name                    | string       |
| Status                  | string       |
| EnabledState            | uint16       |
| OtherEnabledState       | string       |
| RequestedState          | uint16       |
| EnabledDefault          | uint16       |
| SystemCreationClassName | string       |
| SystemName              | string       |
| CreationClassName       | string       |
| DeviceID                | string       |
| MaxSpeed                | uint64 (bps) |
| Speed                   | uint64 (bps) |
| OtherNetworkPortType    | string       |
| LinkTechnology          | uint16       |
| OtherLinkTechnology     | string       |

For more information about the properties descriptions, see the IBMAIX\_TokenRingPort class in the **/usr/pegasus/provider/mof/IBMAIX\_OSBase.mof** file.

#### OSBase\_UnixProcessProvider

This provider is an instance provider for the IBMAIX\_UnixProcess class. It conforms to the CMPI interface to provide individual process properties.

The following provider properties are implemented:

| Property            | Туре     |
|---------------------|----------|
| Caption             | string   |
| Description         | string   |
| Name                | string   |
| CSCreationClassName | string   |
| CSName              | string   |
| CreationClassName   | string   |
| OSCreationClassName | string   |
| OSName              | string   |
| Handle              | string   |
| CreationDate        | datetime |
| KernelModeTime      | uint64   |
| UserModeTime        | uint64   |
| ParentProcessID     | string   |
| RealUserID          | uint64   |
| ProcessGroupID      | uint64   |
| ProcessTTY          | string   |
| ModulePath          | string   |
| Parameters[]        | string   |

For more information about the properties descriptions, see the IBMAIX\_UnixProcess class in the /usr/pegasus/provider/mof/IBMAIX\_OSBase.mof file.

#### IBMPSG\_BIOSProvider

This provider is an instance provider that writes to the CMPI interface and provides information about BIOS on the system.

| Property          | Туре    |
|-------------------|---------|
| SMBIOSBIOSVersion | string  |
| Version           | string  |
| Manufacturer      | string  |
| PrimaryBIOS       | boolean |
| Name              | string  |

| Property              | Туре    |
|-----------------------|---------|
| Version               | string  |
| TargetOperatingSystem | uint16  |
| Description           | string  |
| ElementName           | string  |
| Caption               | string  |
| CreationClassName     | string  |
| SMBIOSPresent         | boolean |

For more information about the properties descriptions, see the IBMPSG\_BIOS class in the /usr/pegasus/provider/mof/IBMPSG\_BIOS.mof file.

#### IBMPSG\_BaseboardProvider

This provider is an instance provider that writes to the CMPI interface and provides information about the baseboard. This provider is used by the IBM<sup>®</sup> Director agent.

The following provider properties are implemented:

| Property          | Туре    |
|-------------------|---------|
| PoweredOn         | boolean |
| Tag               | string  |
| CreationClassName | string  |
| ElementName       | string  |
| Manufacturer      | string  |
| Model             | string  |
| SerialNumber      | string  |
| Name              | string  |
| Caption           | string  |
| Description       | string  |
| ElementName       | string  |

For more information about the properties descriptions, see the IBMPSG\_BaseBoard class in the **/usr/pegasus/provider/mof/IBMPSG\_BaseBoard.mof** file.

#### IBMPSG\_CacheMemoryProvider

This provider is an instance provider that writes to the CMPI interface and provides information about cache memory on the system.

| Property                | Туре   |
|-------------------------|--------|
| SystemCreationClassName | string |
| SystemName              | string |
| CreationClassName       | string |
| OtherEnabledState       | string |

| Property          | Туре   |
|-------------------|--------|
| RequestedState    | uint16 |
| EnabledDefault    | uint16 |
| OtherEnabledState | string |
| Status            | string |
| Caption           | string |
| Description       | string |
| InstalledSize     | uint32 |

For more information about the properties descriptions, see the IBMPSG\_CacheMemory class in the /usr/pegasus/provider/mof/IBMPSG\_CacheMemory.mof file.

#### IBMPSG\_ComputerSystemProvider

This provider is an instance provider that writes to the CMPI interface and provides information about the computer system.

The following provider properties are implemented:

| Property            | Туре   |
|---------------------|--------|
| Model               | string |
| NameFormat          | string |
| CreationClassName   | string |
| Name                | string |
| PrimaryOwnerName    | string |
| PrimaryOwnerContact | string |
| EnabledState        | uint16 |
| OtherEnabledState   | string |
| RequestedState      | uint16 |
| EnabledDefault      | uint16 |
| Status              | string |
| Caption             | string |
| Description         | string |
| ElementName         | string |
| LPARID              | string |

For more information about the properties descriptions, see the IBMPSG\_ComputerSystem class in the /usr/pegasus/provider/mof/IBMPSG\_ComputerSystem.mof file.

#### IBMPSG\_FRUProvider

This provider is an instance provider that writes to the CMPI interface and provides information about the FRUs on the system.

The following provider properties are implemented:

| Property          | Туре   |
|-------------------|--------|
| FRUNumber         | string |
| IdentifyingNumber | string |
| Vendor            | string |
| Description       | string |
| Name              | string |
| Caption           | string |
| ElementName       | string |

For more information about the properties descriptions, see the IBMPSG\_FRU class in the /usr/pegasus/provider/mof/IBMPSG\_FRU.mof file.

#### IBMPSG\_LogicalDiskProvider

This provider is an instance provider that writes to the CMPI interface and provides information about the logical disks on the system. This provider is used by the IBM Director agent.

The following provider properties are implemented:

| Property                | Туре   |
|-------------------------|--------|
| DataOrganization        | uint16 |
| Purpose                 | string |
| Access                  | uint16 |
| BlockSize               | uint64 |
| NumberOfBlocks          | uint64 |
| SystemCreationClassName | string |
| SystemName              | string |
| CreationClassName       | string |
| DeviceID                | string |
| Availability            | uint16 |
| EnabledState            | uint16 |
| OtherEnabledState       | string |
| RequestedState          | uint16 |
| EnabledDefault          | uint16 |
| Name                    | string |
| Caption                 | string |
| Description             | string |
| ElementName             | string |

For more information about the properties descriptions, see the IBMPSG\_LogicalDisk class in the /usr/pegasus/provider/mof/IBMPSG\_LogicalSystem.mof file.

### IBMPSG\_OperatingSystemProvider

This provider is an instance provider that writes to the CMPI interface and provides information about the operating system.

The following provider properties are implemented:

| Property                | Туре     |
|-------------------------|----------|
| CodeSet                 | string   |
| LanguageEdition         | string   |
| CSCreationClassName     | string   |
| CSName                  | string   |
| CreationClassName       | string   |
| Name                    | string   |
| OSType                  | uint16   |
| OtherTypeDescription    | string   |
| Version                 | string   |
| LastBootUpTime          | datetime |
| LocalDateTime           | datetime |
| CurrentTimeZone         | sint16   |
| NumberOfLicensedUsers   | uint32   |
| NumberOfUsers           | uint32   |
| NumberOfProcesses       | uint32   |
| TotalVirtualMemorySize  | uint64   |
| FreeVirtualMemory       | uint64   |
| FreePhysicalMemory      | uint64   |
| TotalVisibleMemorySize  | uint64   |
| SizeStoredInPagingFiles | uint64   |
| FreeSpaceInPagingFiles  | uint64   |
| MaxProcessMemorySize    | uint64   |
| Distributed             | boolean  |
| MaxProcessesPerUser     | uint32   |
| EnabledState            | uint16   |

For more information about the properties descriptions, see the IBMPSG\_OperatingSystem class in the /usr/pegasus/provider/mof/IBMPSG\_OperatingSystem.mof file.

### IBMPSG\_PhysicalDiskProvider

This provider is an instance provider that writes to the CMPI interface and provides information about the physical disks on the system.

| Property         | Туре   |
|------------------|--------|
| MaxMediaSize     | uint64 |
| DefaultBlockSize | uint64 |

| Property                | Туре   |
|-------------------------|--------|
| UnitsDescription        | string |
| MaxUnitsBeforeCleaning  | uint64 |
| UnitsUsed               | uint64 |
| SystemCreationClassName | string |
| SystemName              | string |
| CreationClassName       | string |
| DeviceID                | string |
| EnabledState            | uint16 |
| OtherEnabledState       | string |
| RequestedState          | uint16 |
| EnabledDefault          | uint16 |
| Status                  | string |
| Caption                 | string |
| Description             | string |
| ElementName             | string |

For more information about the properties descriptions, see the IBMPSG\_PhysicalDisk class in the /usr/pegasus/provider/mof/IBMPSG\_PhysicalDisk.mof file.

#### IBMPSG\_PhysicalMemoryProvider

This provider is an instance provider that writes to the CMPI interface and provides information about the physical memory on the system. This provider is used by the IBM Director agent.

| Property          | Туре   |
|-------------------|--------|
| Capacity          | uint64 |
| DeviceLocator     | string |
| PartNumber        | string |
| SerialNumber      | string |
| Capacity          | uint64 |
| Тад               | string |
| CreationClassName | string |
| ElementName       | string |
| SerialNumber      | string |
| Version           | string |
| PartNumber        | string |
| Name              | string |
| Caption           | string |
| Description       | string |
| ElementName       | string |

For more information about the properties descriptions, see the IBMPSG\_ComputerSystem class in the /usr/pegasus/provider/mof/IBMPSG\_PhysicalMemory.mof file.

### IBMPSG\_ProcessorProvider

This provider is an instance provider that writes to the CMPI interface and provides information about the processors on the system.

The following provider properties are implemented:

| Property                | Туре   |
|-------------------------|--------|
| Role                    | string |
| Family                  | uint16 |
| OtherFamilyDescription  | string |
| MaxClockSpeed           | uint32 |
| CurrentClockSpeed       | uint32 |
| LoadPercentage          | uint16 |
| Stepping                | string |
| CPUStatus               | uint16 |
| SystemCreationClassName | string |
| SystemName              | string |
| CreationClassName       | string |
| DeviceID                | string |
| EnabledState            | uint16 |
| OtherEnabledState       | string |
| RequestedState          | uint16 |
| EnabledDefault          | uint16 |
| Name                    | string |
| Status                  | string |
| Caption                 | string |
| Description             | string |
| ElementName             | string |

For more information about the properties descriptions, see the IBMPSG\_Processor class in the /usr/pegasus/provider/mof/IBMPSG\_Processor.mof file.

#### IBMPSG\_SlotProvider

This provider is an instance provider that writes to the CMPI interface and provides information about the slots on the system.

| Property             | Туре    |
|----------------------|---------|
| ConnectorType[]      | uint16  |
| SupportsHotPlug      | boolean |
| OtherTypeDescription | string  |
| Тад                  | string  |

| Property          | Туре   |
|-------------------|--------|
| CreationClassName | string |
| ElementName       | string |
| Caption           | string |
| Description       | string |
| ElementName       | string |

For more information about the properties descriptions, see the IBMPSG\_Slot class in the /usr/pegasus/provider/mof/IBMPSG\_Slot.mof file.

#### IBMPSG\_IndicationProvider

This provider generates CIM indications of the class types and properties in the following list:

- **IBMPSG\_FanEvent** indication is generated when a fan device error is detected by an AIX<sup>®</sup> diagnostic event.
- **IBMPSG\_VoltageEvent** indication is generated when a voltage alert is detected by an AIX diagnostic event (JS20 only).
- **IBMPSG\_TemperatureEvent** indication is generated when a temperature alert is detected by an AIX diagnostic event (JS20 only).
- **IBMPSG\_NetworkAdapterFailedEvent** indication is generated when a network adapter failed error is detected by an AIX diagnostic event.
- **IBMPSG\_PowerSupplyEvent** indication is generated when a power supply error is detected by an AIX diagnostic event.
- **IBMPSG\_ProcessorPFEvent** indication is generated when a processor error is detected by an AIX diagnostic event.
- **IBMPSG\_MemoryPFEvent** indication is generated when a memory error is detected by an AIX diagnostic event.
- **IBM\_SystemEvent** indication is generated for all other errors detected by an AIX diagnostic event. For this indication, the EventID property contains the resource name that caused the error.
- **IBMP\_CSServiceEventIndication** is generated when the errors are serviced by a customer engineer. For this indication, the EventID property contains the resource name that was serviced.

| Property                | Туре     |
|-------------------------|----------|
| Description             | string   |
| SystemCreationClassName | string   |
| SystemName              | string   |
| IndicationIdentifier    | string   |
| IndicationTime          | dateTime |
| AlertingManagedElement  | string   |
| EventID                 | string   |
| AlertType               | uint16   |
| PerceivedSeverity       | uint16   |
| UniqueSystemID          | string   |
| Trending                | uint16   |
| OtherAlertType          | string   |

| Property                 | Туре   |
|--------------------------|--------|
| ProbableCause            | uint16 |
| ProbableCauseDescription | string |
| RecommendedActions       | string |

For more information about the properties descriptions, see the **/usr/pegasus/provider/mof/ IBMPSG\_AlertIndication.mof** file.

#### **Configure AIX provider tracing**

Tracing should only be used for debugging purposes and is, by default, disabled. You can, however, enable the tracing utility for providers by setting the following environment variables before starting the CIM Server:

- AIX\_PROVIDER\_TRACE\_FILE=filepath, where filepath is the file where you want trace data saved.
- AIX\_PROVIDER\_TRACE\_LEVEL=level, where level is one of the trace levels.

Choose from one of the following trace levels:

#### level 1

Function entry and exit

level 2

Basic flow trace messages, low data detail

#### level 3

Interfunction logic flow, medium data detail

#### level 4

All information, high data detail

For example, to set the trace level to trace all information with high data detail using a Korn shell, type the following commands:

```
export AIX_PROVIDER_TRACE_FILE=/tmp/FILE_NAME
export AIX_PROVIDER_TRACE_LEVEL=4
```

**Note:** You must use the appropriate shell command to set these variables. For example, for a Bourne shell or Korn shell, use the **export** command, and for the C shell, use the **setenv** command.

## Appendix A. cimauth command

#### Purpose

Adds, modifies, removes or lists CIM user authorizations.

#### Syntax

```
cimauth -a -u username -n namespace [ -R ] [ -W ]
```

```
cimauth -m -u username -n namespace [ -R ] [ -W ]
```

```
cimauth -r -u username [ -n namespace ]
```

cimauth -I

#### Description

The **cimauth** command provides a command line interface to manage CIM user authorizations on a namespace.

This command does not configure or list CIM user password information. For more information on managing users, see the cimuser command.

The **cimauth** command can be used to remove authorizations of one user on one namespace or all the namespaces on which the user has authorizations. If no namespace is specified, then authorizations on all the namespaces for the specified user will be removed.

Specifying no options with the cimauth command will show the usage of the command.

| Flags         |                                                                                                    |
|---------------|----------------------------------------------------------------------------------------------------|
| - a           | Adds authorizations for a user on a namespace.                                                                                                    |
| -             | Displays the authorizations of all CIM users.                                                                                                    |
| - m           | Modifies the authorizations for a user on a namespace.                                                                                                    |
| - n namespace | Specifies the namespace for which you are adding authorizations to users.                                                                                                    |
|               | A namespace is a logical unit for grouping classes and<br>instances to control their scope and visibility. These<br>namespaces are not physical locations, but are similar to<br>logical databases containing specific classes and<br>instances. |
| - r           | Removes the authorizations for a user on a namespace.                                                                                                    |
| - R           | Grants read authorization.                                                                                                    |
| - u username  | Specifies the user name for which you are adding, deleting, or modifying authorizations.                                                                                                    |
| - W           | Grants write authorization.                                                                                                    |

#### **Return values**

| 0 | The command completed successfully.                                                           |
|---|-----------------------------------------------------------------------------------------------|
| 1 | The command did not complete successfully. An explanatory error message is written to stderr. |

#### **Examples**

1. To add read-write authorization to the user named **guest** on the **root/system** namespace, type the following:

cimauth -a -u guest -n root/system -R -W

- To add read authorization to the user named guest on the root/cimv2 namespace, type the following: cimauth -a -u guest -n root/cimv2
- 3. To add read access only to the user named **guest** on the **root/system** namespace, type the following: cimauth -m -u guest -n root/system -R
- 4. To remove all access granted to the user named **guest** on the **root/system** namespace, type the following:

cimauth -r -u guest -n root/system

5. To display the list of authorized user names, namespaces and authorizations, type the following: cimauth -1

#### **Related information**

The cimuser command.

## Appendix B. cimconfig command

#### Purpose

Obtains, sets, unsets, or lists CIM Server configuration properties.

#### **Syntax**

cimconfig -g name [ -c ] [ -p ] [ -d ]

cimconfig -s name=value [ -c ] [ -p ]

cimconfig -u name [ -c ] [ -p ]

cimconfig -l [ -c | -p ]

#### **Description**

The **cimconfig** command provides a command line interface to manage CIM Server configuration properties. An error message is returned if the CIM Server is not running. Specifying no flags with the **cimconfig** command displays the command's usage statement.

#### Flags

| -             |                                                                                                    |
|---------------|----------------------------------------------------------------------------------------------------|
| -c            | Indicates that the action taken applies to the current configuration property value. This flag must be used in conjunction with one of the <b>-g</b> , <b>-s</b> , <b>-u</b> , or <b>-I</b> flags.                                                                                                    |
| -d            | Indicates that the action taken applies to the default configuration property value. This flag must be used in conjunction with the <b>-g</b> flag.                                                                                                    |
| -g name       | Displays the current, planned, or default value of the specified configuration property depending on whether the <b>-c</b> , <b>-p</b> , or <b>-d</b> flag is specified. If no other flag is specified, the current value of the specified configuration property is displayed.                                                                                                    |
| -1            | Lists the names of all the configuration properties when<br>used without any other flag. When this flag is paired with<br>the <b>-c</b> flag, a paired listing of all the current configuration<br>properties and their values is displayed. When this flag is<br>paired with the <b>-p</b> flag, a paired listing of all the planned<br>configuration properties and their values is displayed.                                                                                                    |
| -p            | Indicates that the action taken applies to the planned configuration property value. This flag must be used in conjunction with one of the <b>-g</b> , <b>-s</b> , <b>-u</b> , or <b>-I</b> flags.                                                                                                    |
| -s name=value | Sets the current or planned value of the specified<br>configuration property to the specified value, depending<br>on whether the <b>-c</b> or <b>-p</b> flag is specified. If no other flag is<br>specified, the current value of the specified configuration<br>property is set to the specified value. The <i>name</i> parameter<br>is the name of the configuration property, and <i>value</i> is the<br>new value for the configuration property. An error<br>message is returned if the specified property cannot be<br>set dynamically. |

Resets the current or planned value of the specified configuration property to the default value depending on whether the **-c** or **-p** flag is specified. If no other flag is specified, the current value of the specified configuration property is reset to the default value. An error message is returned if the specified property cannot be updated dynamically.

#### **Exit status**

| 0 | The command completed successfully.                                                         |
|---|---------------------------------------------------------------------------------------------|
| 1 | The command did not complete successfully, and an explanatory message is written to stderr. |

#### **Examples**

1. To view the current value for the **port** configuration property, type one of the following commands: cimconfig -g port

```
cimconfig -g port -c
```

2. To view the planned value of the traceLevel configuration property, type the following:

```
cimconfig -g traceLevel -p
```

3. To change the current value of the **traceLevel** configuration property to the value 2, type one of the following commands:

```
cimconfig -s traceLevel=2
cimconfig -s traceLevel=2 -c
```

- To change the planned value of the traceLevel property to a value of 3, type the following: cimconfig -s traceLevel=3 -p
- 5. To reset the current value of the **traceLevel** property to the default value, type one of the following commands:

```
cimconfig -u traceLevel
cimconfig -u traceLevel -c
```

- 6. To reset the planned value of the **traceLevel** property to the default value, type the following: cimconfig -u traceLevel -p
- To list all of the current configuration properties and their values, type the following: cimconfig -1 -c
- To list all of the planned configuration properties and their values, type the following: cimconfig -1 -p

## Appendix C. cimmof command

#### **Purpose**

Compiles MOF files into the CIM repository through the CIM Server.

### Syntax

cimmof -h

cimmof [ -w ] [ -I path] [ -n namespace] file...file

#### Description

The **cimmof** command is the command line interface to the Managed Object Format (MOF) Compiler. The MOF Compiler is a utility that compiles MOF files (using the MOF format defined by the DMTF CIM Specification) into CIM classes and instances that are stored in the CIM Repository.

#### Notes:

- 1. A superuser or user with write access to the default or specified namespace is the only user who can run the **cimmof** command to compile MOFs in the CIM Repository.
- 2. Superclasses must be compiled before subclasses. Otherwise, the compile will fail.
- 3. It is strongly recommended that MOF files include all necessary subclasses, so they can compile properly even if certain classes are not in the CIM Repository.

The **cimmof** command can be used to compile MOF files at any time after installation. If no input file is specified, stdin is used as the input.

The MOF Compiler requires that the input MOF files be in the current directory or that a fully qualified path be given. To simplify the specification of multiple MOF files in the **cimmof** command line, the MOF Compiler allows compiling from files containing a list of MOF files using the **include** pragma, similar to the following:

- #pragma include ("application.mof")
- #pragma include ("server.mof")

MOF files using the include pragma must be in the current directory or in a directory specified by the -I flag.

The **-n** namespace flag can be used to specify a namespace in which the CIM classes and instances will be compiled. A namespace is a logical unit for grouping classes and instances to control their scope and visibility. These namespaces are not physical locations, but are similar to logical databases containing specific classes and instances. If this flag is not specified, the default namespace is **root/cimv2**, except for the provider registration schemas.

For provider registration schemas, if the **-n** flag is not specified, the default namespace is **root/PG\_InterOp**. If the **-n** flag is specified, the namespace specified must be **root/PG\_InterOp**, otherwise, the following error message is returned:

The requested operation is not supported.

For provider MOF files, the namespace specified must match one of the namespaces specified in the **PG\_ProviderCapabilities** class schema definition.

#### Flags

| -h<br>-I path | Displays the command usage and the version number of<br>the MOF compiler.<br>Specifies the path to the included MOF files. This path<br>can be relative or absolute.                                                                                                    |
|---------------|----------------------------------------------------------------------------------------------------|
| -n namespace  | If the input MOF file has #pragma includes, and the<br>included files do not reside in the current directory, this<br>option must be used to specify a path to them.<br>Specifies the namespace and overrides the default CIM<br>Repository namespace. Any namespace specified here<br>must be a valid CIM namespace.                                                          |
| -w            | For provider registration schemas, specify the <b>root/PG_InterOp</b> namespace.<br>Suppresses warning messages. When MOF files are compiling, if there are CIM elements such as classes or instances defined in the MOF files that already exist in the CIM Repository, the <b>cimmof</b> command returns warning messages. Use this flag to suppress those warning messages. |
|               |                                                                                                    |

### Exit status

| 0 | The command completed successfully.                     |
|---|---------------------------------------------------------|
| 1 | The command did not complete successfully, and an error |
|   | message is written to stderr.                           |

#### **Standard Error**

#### Error

Error trying to create Repository in path localhost:5988: Cannot connect to: localhost:5988 Failed to set DefaultNamespacePath. Line number

Operation cannot be carried out since the specified superclass does not exist.

#### Description

The CIM Server is not running. Start the CIM Server and run the **cimmof** command again.

An error was found at the line number line in the MOF file that the MOF compiler is parsing.

The MOF compiler compiled a MOF file with one or more superclasses that are not in the CIM Repository.

#### **Examples**

1. To compile an MOF file named **processinfo.mof** into the default namespace in the CIM Repository, type the following:

cimmof processinfo.mof

To compile the MOF file name processinfo.mof into the root/application namespace, type the following:

cimmof -n root/application processinfo.mof

3. To compile the **CIMSchema25.mof** file defined in the **./MOF** directory that also contains #pragma includes for other MOF files in the **./MOF** directory, type the following:

```
cimmof -w -I ./MOF MOF/CIMSchema25.mof
```

4. To list the arguments to the cimmof command and display the version of the MOF Compiler, type the following:

cimmof -h

### **Related information**

The cimserver command.

## Appendix D. cimmofl command

#### **Purpose**

Compiles MOF files into the CIM repository. Run this command while the CIM Server is not running.

### Syntax

cimmofl -h

cimmofl [ -w ] [ -I path] [ -n namespace] file...file

#### Description

The **cimmofl** command is the command line interface to the Managed Object Format (MOF) Compiler. The MOF Compiler is a utility that compiles MOF files (using the MOF format defined by the DMTF CIM Specification) into CIM classes and instances that are stored in the CIM Repository. To see changes that are made to the repository, you must restart the CIM server.

#### Notes:

- 1. A superuser or user with write access to the default or specified namespace is the only user who can run the **cimmofl** command to compile MOFs in the CIM Repository.
- 2. Superclasses must be compiled before subclasses. Otherwise, the compile will fail.
- 3. It is strongly recommended that MOF files include all necessary subclasses, so they can compile properly even if certain classes are not in the CIM Repository.

The **cimmofl** command can be used to compile MOF files at any time after installation. If no input file is specified, stdin is used as the input.

The MOF Compiler requires that the input MOF files be in the current directory or that a fully qualified path be given. To simplify the specification of multiple MOF files in the **cimmofl** command line, the MOF Compiler allows compiling from files containing a list of MOF files using the **include** pragma, similar to the following:

- #pragma include ("application.mof")
- #pragma include ("server.mof")

MOF files using the include pragma must be in the current directory or in a directory specified by the -I flag.

The **-n** flag can be used to specify a namespace in which the CIM classes and instances will be compiled. A namespace is a logical unit for grouping classes and instances to control their scope and visibility. These namespaces are not physical locations, but are similar to logical databases containing specific classes and instances. If this flag is not specified, the default namespace is **root/cimv2**, except for the provider registration schemas.

For provider registration schemas, if the **-n** flag is not specified, the default namespace is **root/PG\_InterOp**. If the **-n** flag is specified, the namespace specified must be **root/PG\_InterOp**, otherwise, the following error message is returned:

The requrested operation is not supported.

For provider MOF files, the namespace specified must match one of the namespaces specified in the **PG\_ProviderCapabilities** class schema definition.

#### Flags

| -h<br>-I path | Displays the command usage and the version number of<br>the MOF compiler.<br>Specifies the path to the included MOF files. This path<br>can be relative or absolute.                                                                                                    |
|---------------|----------------------------------------------------------------------------------------------------|
| -n namespace  | If the input MOF file has #pragma includes, and the<br>included files do not reside in the current directory, this<br>option must be used to specify a path to them.<br>Specifies the namespace and overrides the default CIM<br>Repository namespace. Any namespace specified here<br>must be a valid CIM namespace.                                                           |
| -w            | For provider registration schemas, specify the <b>root/PG_InterOp</b> namespace.<br>Suppresses warning messages. When MOF files are compiling, if there are CIM elements such as classes or instances defined in the MOF files that already exist in the CIM Repository, the <b>cimmofl</b> command returns warning messages. Use this flag to suppress those warning messages. |
|               |                                                                                                    |

#### **Exit status**

| 0 | The command completed successfully.                     |
|---|---------------------------------------------------------|
| 1 | The command did not complete successfully, and an error |
|   | message is written to stderr.                           |

#### **Standard Error**

#### Error

Error trying to create Repository in path localhost:5988 Cannot connect to: localhost:5988 Failed to set DefaultNamespacePath. Line number

Operation cannot be carried out since the specified superclass does not exist.

#### Description

The CIM Server is not running. Start the CIM Server and run the **cimmofl** command again.

An error was found at the *line number* line in the MOF file that the MOF compiler is parsing.

The MOF compiler compiled an MOF file with one or more superclasses that are not in the CIM Repository.

#### **Examples**

1. To compile an MOF file named **processinfo.mof** into the default namespace in the CIM Repository, type the following:

cimmofl processinfo.mof

- 2. To compile the **processinfo.mof** file into the **root/application** namespace, type the following: cimmofl -n root/application processinfo.mof
- To compile the CIMSchema25.mof file defined in the ./MOF directory that also contains #pragma includes for other MOF files in the ./MOF directory, type the following: cimmof1 -w -I ./MOF MOF/CIMSchema25.mof
- 4. To list the arguments to the **cimmofl** command and display the version of the MOF Compiler, type the following:

cimmofl -h

#### **Related information**

The cimserver command.

## Appendix E. cimprovider command

#### **Purpose**

Disables, enables, removes and lists registered CIM providers or CIM provider modules and module status

#### Syntax

cimprovider -d -m module

cimprovider -e -m module

cimprovider -r -m module [-p provider]

cimprovider -I [-s | -m module]

#### Description

The **cimprovider** command provides a command line interface to disable, enable, unregister, and list registered CIM providers. If a CIM provider is disabled, the CIM Server rejects any requests to the provider. If a CIM provider is enabled, the CIM Server forwards requests to the provider. If a CIM provider is unregistered, the CIM server will no longer have information about the provider.

In order to use the **cimprovider** command, the CIM Server has to be running and the specified provider or provider module, which is a grouping of providers in the same shared library, must be registered with Web-based Enterprise Management (WBEM) Services.

To list all providers in all modules, issue a **cimprovider -I** command, followed by the **cimprovider -I -m** for each listed module.

Specifying no options with the cimprovider command displays the command usage.

Note: The -I flag is available to any user, however, all other flags are available only to superusers.

| Flags |                                                                                                    |
|-------|----------------------------------------------------------------------------------------------------|
| -d    | Disables the specified CIM provider module, placing all of<br>its contained providers in the Stopped state. When a<br>specified provider module is in the disabled state, any new<br>requests to its contained providers are rejected.                                                                                              |
| -e    | If a user attempts to disable a module that is already<br>disabled, an error message is returned and no action is<br>taken.<br>Enables the specified CIM provider module, placing all of<br>its contained providers in the OK state. Providers<br>contained in the enabled provider module are available to<br>accept new requests. |
|       | If a user attempts to enable a module that is already<br>enabled or attempts to enable a module that is disabling,<br>an error message is returned and no action is taken.                                                                                                    |

| -1                             | Displays all the registered provider modules when it is not used with the <b>-m</b> <i>module</i> option.                                                                                                    |
|--------------------------------|----------------------------------------------------------------------------------------------------|
| -m module<br>-p provider<br>-r | Displays all the providers in the specified provider module<br>when used with the <b>-m</b> <i>module</i> option.<br>Specifies the provider module for the operation.<br>Specifies the provider for the operation.<br>Removes, or un-registers, the specified provider module<br>and all of its contained providers. If a provider is specified,<br>only that provider is removed. Other providers in the same |
| -S                             | provider module are not affected.<br>To re-register a provider or provider module, the<br>registration schema for that provider or provider module<br>must be reloaded using the <b>cimmof</b> command.<br>Displays the status of provider modules.                                                                                                    |

#### **Exit status**

| 0 | The command completed successfully.               |
|---|---------------------------------------------------|
| 1 | The command did not complete successfully, and an |
|   | explanatory message is written to stderr.         |

#### **Examples**

1. To disable the **OperatingSystemProvider** provider module and all of its contained providers, type the following:

cimprovider -d -m OperatingSystemProvider

2. To enable the **OperatingSystemProvider** provider module and all of its contained providers, type the following:

```
cimprovider -e -m OperatingSystemProvider
```

3. To remove the **OperatingSystemProvider** provider module and all of its contained providers, type the following:

```
cimprovider -r -m OperatingSystemProvider
```

4. To remove the **PG\_OperatingSystemProvider** provider that is contained within the **OperatingSystemProvider** provider module, type the following:

cimprovider -r -m <code>OperatingSystemProvider -p PG\_OperatingSystemProvider</code>

- 5. To list the registered provider modules, type the following: cimprovider -1
- 6. To list the registered provider modules and their status, type the following: cimprovider -1 -s
- 7. To list the registered providers contained within the **OperatingSystemProvider** provider module, type the following:

cimprovider -1 -m OperatingSystemProvider

#### **Related information**

The cimmof and cimserver commands.

## Appendix F. cimserver command

#### **Purpose**

Starts and stops the CIM Server.

#### Syntax

cimserver [[-v | -h | -s ] | [configProperty=value . . . ] ]

#### **Description**

The **cimserver** command allows you to start and stop the CIM Server.

#### Flags

| -h | Prints the usage statement for this command. |
|----|----------------------------------------------|
| -s | Stops the CIM Server.                        |
| -v | Displays the CIM Server version number.      |

#### **Parameters**

configProperty=value

Starts the CIM Server with the *configProperty* set to *value*. Separate multiple *configProperty=value* pairs with a blank space. This command line option overrides existing or default values in the **cimserver\_current.conf** and **cimserver\_planned.conf** configuration files.

#### Exit status

0

>0

The command completed successfully. The command did not complete successfully, and an explanatory message is written to stderr.

#### **Examples**

To start the CIM Server with a trace of level 4 on all components, type the following: cimserver traceLevel=4 traceComponent=ALL

### **Related information**

The cimconfig command.

### Appendix G. cimuser command

#### **Purpose**

Adds, modifies, removes or lists authorized users of the Pegasus CIM Server.

#### Syntax

cimuser -a -u username [ -w password ]

cimuser -m -u username [ -w password ] [ -n newpassword ]

cimuser -r -u username

cimuser -l

Flage

#### Description

The **cimuser** command allows you to manage CIM users by adding, deleting, listing, and modifying the passwords of users you authorize to use the Pegasus CIM Server.

The default location of the CIM password file is **/opt/freeware/cimom/pegasus/etc/cimserver.passwd**, but can be changed by setting the passwordFilePath property using the **cimconfig** command. For more information about **cimconfig**, see Appendix B, "cimconfig command," on page 37.

If you are completing a task that requires a password and you do not specify the password with the **-w** *password* flag, you will be prompted to enter the password. This password must be no more than 8 characters. If more than 8 characters are entered, only the first 8 characters will be recognized as the password.

When adding a new CIM user, the CIM user must be a valid user on the local system. There is no default authorization permissions set for newly added users. For more information on adding authorization information, see Appendix A, "cimauth command," on page 35.

Specifying no options with the **cimuser** command will display the usage statement.

| Flags           |                                                                                           |
|-----------------|-------------------------------------------------------------------------------------------|
| - a             | Adds a CIM user.                                                                          |
| -1              | Lists all current CIM users.                                                              |
| - m             | Modifies the password for the user specified in the - u username option.                  |
| - n newpassword | Identifies the new password for the user specified in the -<br>u username option.         |
| - r             | Removes a CIM user. Any authorizations for the specified user will be deleted.            |
| - u username    | Identifies the user you want to add, remove, or for whom you want to modify the password. |
| - w password    | Identifies the password for the user specified in the - u username option.                |

#### **Return values**

The cimuser command returns one of the following values:

0

1

The command completed successfully. An error occurred. An explanatory message is written to stderr.

#### **Examples**

1. To add a new user named guest with a password of guest, type the following:

```
cimuser -a -u guest -w guest
```

2. To add a new user named guest without specifying the password in the command, type the following:

```
cimuser -a -u guest
Please enter your password:
Please re-enter your password:
```

Because you did not specify the password in the initial command string with the **- w** *password* option, you are prompted to enter and re-enter the password.

3. To change the password for user guest to bar, type the following:

cimuser -m -u guest -w guest -n bar

4. To remove the user named **guest**, type the following:

cimuser -r -u guest

#### **Related information**

The cimauth command, the cimconfig command.

## **Appendix H. Notices**

This information was developed for products and services offered in the U.S.A.

IBM may not offer the products, services, or features discussed in this document in other countries. Consult your local IBM representative for information on the products and services currently available in your area. Any reference to an IBM product, program, or service is not intended to state or imply that only that IBM product, program, or service may be used. Any functionally equivalent product, program, or service that does not infringe any IBM intellectual property right may be used instead. However, it is the user's responsibility to evaluate and verify the operation of any non-IBM product, program, or service.

IBM may have patents or pending patent applications covering subject matter described in this document. The furnishing of this document does not give you any license to these patents. You can send license inquiries, in writing, to:

IBM Director of Licensing IBM Corporation North Castle Drive Armonk, NY 10504-1785 U.S.A.

The following paragraph does not apply to the United Kingdom or any other country where such provisions are inconsistent with local law: INTERNATIONAL BUSINESS MACHINES CORPORATION PROVIDES THIS PUBLICATION "AS IS" WITHOUT WARRANTY OF ANY KIND, EITHER EXPRESS OR IMPLIED, INCLUDING, BUT NOT LIMITED TO, THE IMPLIED WARRANTIES OF NON-INFRINGEMENT, MERCHANTABILITY OR FITNESS FOR A PARTICULAR PURPOSE. Some states do not allow disclaimer of express or implied warranties in certain transactions, therefore, this statement may not apply to you.

This information could include technical inaccuracies or typographical errors. Changes are periodically made to the information herein; these changes will be incorporated in new editions of the publication. IBM may make improvements and/or changes in the product(s) and/or the program(s) described in this publication at any time without notice.

Licensees of this program who wish to have information about it for the purpose of enabling: (i) the exchange of information between independently created programs and other programs (including this one) and (ii) the mutual use of the information which has been exchanged, should contact:

IBM Corporation Dept. LRAS/Bldg. 003 11400 Burnet Road Austin, TX 78758-3498 U.S.A.

Such information may be available, subject to appropriate terms and conditions, including in some cases, payment of a fee.

The licensed program described in this document and all licensed material available for it are provided by IBM under terms of the IBM Customer Agreement, IBM International Program License Agreement or any equivalent agreement between us.

For license inquiries regarding double-byte (DBCS) information, contact the IBM Intellectual Property Department in your country or send inquiries, in writing, to:

IBM World Trade Asia Corporation Licensing 2-31 Roppongi 3-chome, Minato-ku Tokyo 106-0032, Japan

IBM may use or distribute any of the information you supply in any way it believes appropriate without incurring any obligation to you.

Information concerning non-IBM products was obtained from the suppliers of those products, their published announcements or other publicly available sources. IBM has not tested those products and cannot confirm the accuracy of performance, compatibility or any other claims related to non-IBM products. Questions on the capabilities of non-IBM products should be addressed to the suppliers of those products.

Any references in this information to non-IBM Web sites are provided for convenience only and do not in any manner serve as an endorsement of those Web sites. The materials at those Web sites are not part of the materials for this IBM product and use of those Web sites is at your own risk.

This information contains examples of data and reports used in daily business operations. To illustrate them as completely as possible, the examples include the names of individuals, companies, brands, and products. All of these names are fictitious and any similarity to the names and addresses used by an actual business enterprise is entirely coincidental.

#### **Trademarks**

The following terms are trademarks of International Business Machines Corporation in the United States, other countries, or both:

AIX AIX 5L IBM

Microsoft, Windows, Windows NT, and the Windows logo are trademarks of Microsoft Corporation in the United States, other countries, or both.

UNIX® is a registered trademark of The Open Group in the United States and other countries.

Linux is a trademark of Linus Torvalds in the United States, other countries, or both.

Other company, product, or service names may be the trademarks or service marks of others.

- Linux
- Microsoft

## Index

### Α

About this book v AIX provider tracing 34 AIX providers 13

### С

Case-sensitivity in AIX v CIM classes 13 CIM repository 9 restoring and rebuilding 9 **CIM Server** configuring 4 enabling with SSL 5 installing 3 securing 5 setting and configuring 7 setting resource limits 4 starting and stopping 4 tracing 7 cimauth command 35 cimconfig command 37 cimmof command 39 cimmofl command 43 CIMOM i cimprovider command 47 cimserver command 49 cimuser command 51 classes 13 CMPI 13 commands cimauth 35 cimconfig 37 cimmof 39 cimmofl 43 cimprovider 47 cimserver 49 cimuser 51 sed 5 **Common Information Model** features i Object Manager i overview i configuration files 4 configuring CIM Server 4 http port 4 https port 4 logging 8 SSL mode 4

### D

DFS 17 Distributed Management Task Force i DMTF i

### Η

Highlighting conventions in this book v

## 

install filesets 3 installp command 3 procedure 3 Installing the OpenSSL RPM file 3 Installing the Pegasus CIM Server and base providers 3 ISO 9000 v

#### L

logging 8 logLevel parameter 8

#### Μ

management applications i management systems i MOF files 13

### 0

OpenSSL RPM file installing 3 OSBase\_AFSProvider 15 OSBase\_BlockStorageStatisticalDataProvider 15 OSBase\_BootOSFromFSProvider 16 OSBase\_CDFSProvider 16 OSBase\_COmputerSystemProvider 17 OSBase\_CSNetworkPortProvider 16 OSBase\_CSProcessorProvider 16 OSBase\_DFSProvider 17 OSBase\_EthernetPortProvider 18 OSBase\_FCPortProvider 18 OSBase\_HostedFileSystemProvider 19 OSBase\_IPProtocolEndpointProvider 19 OSBase\_JFS2Provider 20

#### Ρ

Pegasus i installing 3 provider tracing 34 configuring 34 providers 13

### R

repository 9 Resource limits setting 4

## S

schema i secure server 5 security 5 sed command 5 SSL 5 certificates 5 enable 5 keys 5 mode 5 public key 5 RSA key 5 SSL certificates creating 5

## Т

tracing 7

#### W

WBEM i Web-based Enterprise Management i

## Readers' Comments — We'd Like to Hear from You

#### AIX 5L Version 5.3 Common Information Model Guide

Publication No. SC23-4942-02

#### Overall, how satisfied are you with the information in this book?

|                          | Very Satisfied      | Satisfied        | Neutral | Dissatisfied | Very Dissatisfied |
|--------------------------|---------------------|------------------|---------|--------------|-------------------|
| Overall satisfaction     |                     |                  |         |              |                   |
| How satisfied are you th | nat the information | in this book is: |         |              |                   |
|                          | Very Satisfied      | Satisfied        | Neutral | Dissatisfied | Very Dissatisfied |
| Accurate                 |                     |                  |         |              |                   |
| Complete                 |                     |                  |         |              |                   |
| Easy to find             |                     |                  |         |              |                   |
| Easy to understand       |                     |                  |         |              |                   |
| Well organized           |                     |                  |         |              |                   |
| Applicable to your tasks |                     |                  |         |              |                   |

Please tell us how we can improve this book:

Thank you for your responses. May we contact you?  $\Box$  Yes  $\Box$  No

When you send comments to IBM, you grant IBM a nonexclusive right to use or distribute your comments in any way it believes appropriate without incurring any obligation to you. IBM or any other organizations will only use the personal information that you supply to contact you about the issues that you state on this form.

Name

Address

Company or Organization

Phone No.

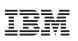

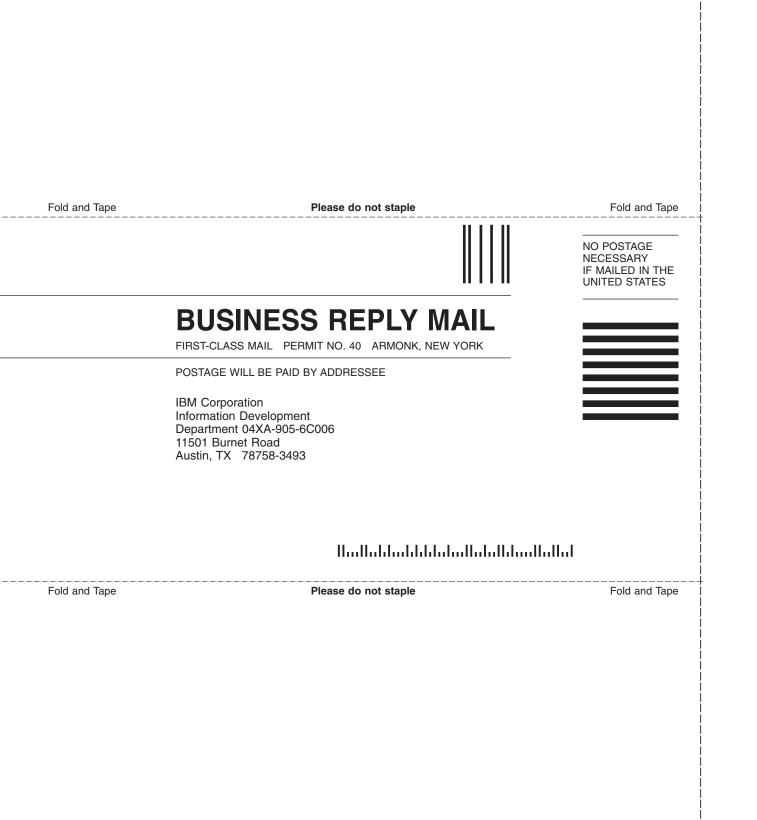

# IBM

Printed in U.S.A.

SC23-4942-02

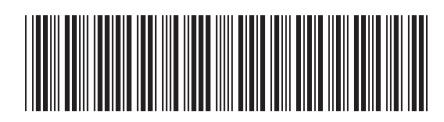